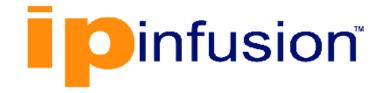

# **DANOS-Vyatta edition**

Disaggregated Network Operating System Version 2009a

> Routing Policies Configuration Guide October 2020

# Contents

| Chapter 1. Copyright Statement                     | 1   |
|----------------------------------------------------|-----|
| Chapter 2. Preface                                 | 2   |
| Document conventions                               | 2   |
| Chapter 3. About This Guide                        | 4   |
| Chapter 4. Routing Policy Overview                 | 5   |
| Routing policy                                     | 5   |
| Chapter 5. Routing Policy Configuration Examples   | 6   |
| Filtering routes using access lists                | 6   |
| Basic RIP configuration                            | 6   |
| Verifying the RIP configuration                    | 7   |
| Creating a route filtering policy                  | 8   |
| Applying a route filtering policy                  | 9   |
| Verifying the route filtering policy configuration | 9   |
| Filtering inbound routes using prefix lists        | .10 |
| Prefix list configuration                          | 10  |
| Verifying the inbound filter                       | .13 |
| Filtering outbound routes using AS path lists      | 15  |
| As-path-list configuration                         | 15  |
| Verifying the outbound filter                      | 18  |
| Chapter 6. Routing Policy Commands                 | 20  |
| policy route access-list                           | 20  |
| policy route access-list description               | .20 |
| policy route access-list rule                      | 21  |
| policy route access-list rule action               | 22  |
| policy route access-list rule description          | 23  |
| policy route access-list rule destination          | 23  |
| policy route access-list rule source               | 25  |
| policy route access-list6                          | 26  |
| policy route access-list6 description              | .26 |
| policy route access-list6 rule                     | 27  |

| policy | route access-list6 rule action               | 28   |
|--------|----------------------------------------------|------|
| policy | route access-list6 rule description          | 29   |
| policy | route access-list6 rule                      | .29  |
| policy | route access-list6 rule source               | . 30 |
| policy | route as-path-list                           | 31   |
| policy | route as-path-list description               | .32  |
| policy | route as-path-list rule                      | 32   |
| policy | route as-path-list rule action               | 33   |
| policy | route as-path-list rule description          | .34  |
| policy | route as-path-list rule regex                | . 35 |
| policy | route community-list                         | .36  |
| policy | route community-list description             | 37   |
| policy | route community-list rule                    | .38  |
| policy | route community-list standard rule community | 39   |
| policy | route community-list action                  | 40   |
| policy | route community-list expanded rule regex     | .42  |
| policy | route extcommunity-list rule action          | 43   |
| policy | route extcommunity-list rule description     | .44  |
| policy | route extcommunity-list expanded rule regex  | .45  |
| policy | route extcommunity-list standard rule rt     | .46  |
| policy | route extcommunity-list standard rule soo    | .48  |
| policy | route prefix-list                            | .49  |
| policy | route prefix-list description                | .49  |
| policy | route prefix-list rule                       | 50   |
| policy | route prefix-list rule action                | 51   |
| policy | route prefix-list rule description           | . 52 |
| policy | route prefix-list rule ge                    | .52  |
| policy | route prefix-list rule le                    | 53   |
| policy | route prefix-list rule prefix                | 54   |
| policy | route prefix-list6                           | .55  |
| policy | route prefix-list6 description               | . 56 |
| policy | route prefix-list6 rule                      | 56   |
| policy | route prefix-list6 rule action               | .57  |
|        |                                              |      |

| policy route prefix-list6 rule description            | 58 |
|-------------------------------------------------------|----|
| policy route prefix-list6 rule ge                     | 59 |
| policy route prefix-list6 rule le                     | 60 |
| policy route prefix-list6 rule prefix                 | 61 |
| policy route route-map                                | 62 |
| policy route route-map description                    | 62 |
| policy route route-map rule                           | 63 |
| policy route route-map rule action                    | 63 |
| policy route route-map rule continue                  | 65 |
| policy route route-map rule description               | 65 |
| policy route route-map rule match as-path             | 66 |
| policy route route-map rule match community           | 67 |
| policy route route-map rule match extcommunity        | 68 |
| policy route route-map rule match interface           | 69 |
| policy route route-map rule match ip address          | 71 |
| policy route route-map rule match ip nexthop          | 72 |
| policy route route-map rule match ip peer access-list | 73 |
| policy route route-map rule match ip route-source     | 74 |
| policy route route-map rule match ipv6 address        | 75 |
| policy route route-map rule match ipv6 nexthop        | 77 |
| policy route route-map rule match metric              | 78 |
| policy route route-map rule match origin              | 79 |
| policy route route-map rule match peer                |    |
| policy route route-map rule match tag                 | 81 |
| policy route route-map rule set aggregator            | 82 |
| policy route route-map rule set as-path-prepend       |    |
| policy route route-map rule set atomic-aggregate      | 84 |
| policy route route-map rule set community             | 84 |
| policy route route-map rule set add-community         | 86 |
| policy route route-map rule set add-extcommunity rt   | 87 |
| policy route route-map rule set community             |    |
| policy route route-map rule set ext-community         | 90 |
| policy route route-map rule set community             | 91 |

| policy route route-map rule set delete-community    | 92    |
|-----------------------------------------------------|-------|
| policy route route-map rule set delete-extcommunity | 93    |
| policy route route-map rule set ip-next-hop         | 94    |
| policy route route-map rule set ipv6-next-hop       | 95    |
| policy route route-map rule set local-preference    | 96    |
| policy route route-map rule set metric              | 97    |
| policy route route-map rule set metric-type         | 98    |
| policy route route-map rule set prepend-as          | 99    |
| policy route route-map rule set origin              | 100   |
| policy route route-map rule set originator-id       | 101   |
| policy route route-map rule set tag                 | 101   |
| policy route route-map rule set weight              | 102   |
| policy route route-map rule set level               | 103   |
| show ip access-list                                 | 104   |
| show ip as-path-access-list                         | 104   |
| show ip community-list                              | 105   |
| show ip extcommunity-list                           | . 105 |
| show ip prefix-list                                 | 105   |
| show ip protocol                                    | 106   |
| show route-map                                      | 107   |
| Chapter 7. List of Acronyms                         | 108   |

# Chapter 1. Copyright Statement

#### © 2020 IP Infusion Inc. All Rights Reserved.

This documentation is subject to change without notice. The software described in this document and this documentation are furnished under a license agreement or nondisclosure agreement. The software and documentation may be used or copied only in accordance with the terms of the applicable agreement. No part of this publication may be reproduced, stored in a retrieval system, or transmitted in any form or any means electronic or mechanical, including photocopying and recording for any purpose other than the purchaser's internal use without the written permission of IP Infusion Inc.

IP Infusion Inc. 3965 Freedom Circle, Suite 200 Santa Clara, CA 95054 +1 408-400-1900

http://www.ipinfusion.com/.

For support, questions, or comments via E-mail, contact:

#### support@ipinfusion.com.

Trademarks:

IP Infusion is a trademark of IP Infusion. All other trademarks, service marks, registered trademarks, or registered service marks are the property of their respective owners.

Use of certain software included in this equipment is subject to the IP Infusion, Inc. End User License Agreement at <u>http://www.ipinfusion.com/license</u>. By using the equipment, you accept the terms of the End User License Agreement.

# Chapter 2. Preface

# **Document conventions**

The document conventions describe text formatting conventions, command syntax conventions, and important notice formats used in this document.

### Notes, cautions, and warnings

Notes, cautions, and warning statements may be used in this document. They are listed in the order of increasing severity of potential

hazards.

**Note:** A Note provides a tip, guidance, or advice, emphasizes important information, or provides a reference to related information.

**Attention:** An Attention statement indicates a stronger note, for example, to alert you when traffic might be interrupted or the device might reboot.

**CAUTION:** A Caution statement alerts you to situations that can be potentially hazardous to you or cause damage to hardware, firmware, software, or data.

**DANGER:** A Danger statement indicates conditions or situations that can be potentially lethal or extremely hazardous to you. Safety labels are also attached directly to products to warn of these conditions or situations.

### Text formatting conventions

Text formatting conventions such as boldface, italic, or Courier font are used to highlight specific words or phrases.

| Format             | Description                                                                  |  |
|--------------------|------------------------------------------------------------------------------|--|
| bold text          | Identifies command names.<br>Identifies keywords and operands.               |  |
| <i>italic</i> text | Identifies emphasis.<br>Identifies variables.<br>Identifies document titles. |  |
| Courier font       | Identifies CLI output.<br>Identifies command syntax examples.                |  |

### **Command syntax conventions**

Bold and italic text identify command syntax components. Delimiters and operators define groupings of parameters and their logical relationships.

| Convention         | Description                                                                                                    |
|--------------------|----------------------------------------------------------------------------------------------------|
| bold text          | Identifies command names, keywords, and command options.                                                                                                    |
| <i>italic</i> text | Identifies a variable.                                                                                                    |
| []                 | Syntax components displayed within square brackets are optional.<br>Default responses to system prompts are enclosed in square brackets.                                |
| { x   y   z }      | A choice of required parameters is enclosed in curly brackets separated by vertical bars.<br>You must select one of the options.                                        |
| x   y              | A vertical bar separates mutually exclusive elements.                                                                                                    |
| < >                | Nonprinting characters, for example, passwords, are enclosed in angle brackets.                                                                                         |
|                    | Repeat the previous element, for example, member[member].                                                                                                    |
| ١                  | Indicates a "soft" line break in command examples. If a backslash separates two lines of a command input, enter the entire command at the prompt without the backslash. |

# Chapter 3. About This Guide

This guide describes how to configure routing policies in DANOS-Vyatta edition).

# **Chapter 4. Routing Policy Overview**

# **Routing policy**

A routing policy is a mechanism that allows a user to configure criteria to compare a routing update against, with one or more actions to be performed on the route if the defined criteria are met. For example, a policy can be created to filter (block) specific route prefixes that are being announced by a BGP neighbor. Policy statements are also used to export routes learned via one protocol, for instance OSPF, into another protocol, for instance BGP. This is commonly called route redistribution.

Routing policies are grouped together in the router configuration under the **policy** node. This **policy** node simply serves as a container for policy statements; it's the actual policy statements that define the rules that will be applied to routing updates.

Once a policy has been defined, in order for it to take affect, it needs to be applied to a specific routing protocol. A policy can be applied as either an import policy or an export policy to routing protocols like RIP, OSPF, and BGP. In the case of BGP, policies can be applied per peer. Only one import and one export policy can be applied to a protocol (or a BGP peer).

A policy that has been applied as an import policy to a routing protocol is used to evaluate routing updates received through the routing protocol to which the policy is applied. For example, if a user configures an import policy for the BGP protocol, all BGP announcements received by the router is compared against the import policy first, prior to being added to the BGP and routing tables.

A policy that has been applied as an export policy to a routing protocol is used to evaluate routing updates that are transmitted by the routing protocol to which the policy is applied. For example, if a user configures an export policy for BGP, all BGP updates originated by the router will be compared against the export policy statement prior to the routing updates being sent to any BGP peers.

In addition to controlling routing updates transmitted by a routing protocol, export policies are also used to provide route redistribution. For example, if a user wants to redistribute routes learned through OSPF into BGP, the user would configure a policy statement identifying the OSPF routes of interest, and then the user would apply this policy statement as an export policy for OSPF.

# **Chapter 5. Routing Policy Configuration Examples**

# Filtering routes using access lists

Access lists can be used to filter routes for distance-vector protocols such as RIP and at redistribution points into link-state routing domains (like OSPF) where they can control which routes enter or leave the domain.

This section presents a sample configuration for RIP and route filtering policy. In it we first show a RIP configuration that distributes all known routes among three routers. Then we configure a route filtering policy using access lists to filter out advertisement of one network. The configuration example is based on the following reference diagram.

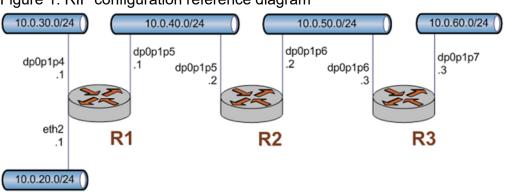

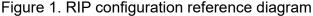

# **Basic RIP configuration**

This example assumes that the router interfaces are already configured; the RIP configuration on each of the routers is shown below.

| Router | Step                       | Command(s)                                                                                                    |
|--------|----------------------------|----------------------------------------------------------------------------------------------------|
| R1     | Display the configuration. | <pre>vyatta@Rl# show protocols<br/>rip {<br/>network 10.0.40.0/24<br/>redistribute {<br/>connected {<br/>}<br/>}<br/>}</pre>                          |
| R2     | Display the configuration. | <pre>vyatta@R2# show protocols<br/>rip {<br/>network 10.0.40.0/24<br/>network 10.0.50.0/24<br/>redistribute {<br/>connected {<br/>}<br/>}<br/>}</pre> |

| Table 1 | Basic | RIP  | config | uration |
|---------|-------|------|--------|---------|
|         | Dasic | 1/11 | comig  | uration |

| Router Step Command(s)                                                                                                    |  |
|----------------------------------------------------------------------------------------------------|--|
|                                                                                                    |  |
| R3 Display the configuration.<br>vyatta@R2# show protrip {     network 10.0.50.     redistribute {         connected {         }     }     } |  |

# Table 1. Basic RIP configuration(continued)

# Verifying the RIP configuration

The following operational mode commands can be used to verify the RIP configuration.

### R3: show ip route

The following example shows the output of the show ip route command for router R3.

The output shows that routes to 10.0.20.0/24, 10.0.30.0/24, and 10.0.40.0/24 have been learned via RIP and that packets to those networks will be forwarded out dp0p1p6 to 10.0.50.2. Networks 10.0.50.0/24 and 10.0.60.0/24 are directly connected.

## R3: show ip rip

The show ip rip command for R3 displays similar information in a different format. This is shown in the following example.

|      | Network      | Next Hop  | Metric | From             | Tag | Time  |
|------|--------------|-----------|--------|------------------|-----|-------|
| R(n) | 10.0.20.0/24 | 10.0.50.2 | 3      | 10.0.50.2        | 0   | 00:23 |
| R(n) | 10.0.30.0/24 | 10.0.50.2 | 3      | 10.0.50.2        | 0   | 00:23 |
| R(n) | 10.0.40.0/24 | 10.0.50.2 | 2      | 10.0.50.2        | 0   | 00:23 |
| C(i) | 10.0.50.0/24 | 0.0.0.0   | 1      | self             | 0   |       |
| C(r) | 10.0.60.0/24 | 0.0.0.0   | 1      | self (connected: | 1)  | 0     |
| vyat | ta@R3:~\$    |           |        |                  |     |       |

Again, the output shows that networks 10.0.20.0/24, 10.0.30.0/24, and 10.0.40.0/24 have been learned via RIP and that packets to those networks will be forwarded to 10.0.50.2. Networks 10.0.50.0/24 and 10.0.60.0/24 are directly connected.

# Creating a route filtering policy

In this section, you configure a route filtering policy on R2 using access lists to deny incoming routes from 10.0.20.0/24.

| Router | Step                                                       | Command(s)                                                                                                    |  |
|--------|------------------------------------------------------------|----------------------------------------------------------------------------------------------------|--|
| R2     | Create an access list and a rule to deny specified routes. | vyatta@R2# set policy access-list 100 rule 10 action deny                                                                                                    |  |
| R2     | Match any destination.                                     | vyatta@R2# set policy access-list 100 rule 10 destination any                                                                                                    |  |
| R2     | Match source 10.0.20.0.                                    | vyatta@R2# set policy access-list 100 rule 10 source network 10.0.20.0                                                                                                    |  |
| R2     | Specify the inverse mask for the network.                  | vyatta@R2# set policy access-list 100 rule 10 source inverse-mask 0.0.0.255                                                                                                    |  |
| R2     | Create a rule to permit all other routes.                  | vyatta@R2# set policy access-list 100 rule 20 action permit                                                                                                    |  |
| R2     | Match any destination.                                     | vyatta@R2# set policy access-list 100 rule 20 destination any                                                                                                    |  |
| R2     | Match any source.                                          | vyatta@R2# set policy access-list 100 rule 20 source any                                                                                                    |  |
| R2     | Commit the changes.                                        | vyatta@R2# commit                                                                                                    |  |
| R2     | Display the configuration.                                 | <pre>vyatta@R2# show policy<br/>access-list 100 {<br/>rule 10 {<br/>action deny<br/>destination {<br/>any<br/>}<br/>source {<br/>inverse-mask 0.0.0.255<br/>network 10.0.20.0<br/>}<br/>}<br/>rule 20 {<br/>action permit<br/>destination {<br/>any<br/>}<br/>source {<br/>any<br/>}<br/>source {<br/>any<br/>}<br/>}<br/>}<br/>} </pre> |  |

Table 2. Route filtering configuration

# Applying a route filtering policy

In this section, you apply the route filtering policy to incoming RIP advertisements on R2.

Table 3. Applying a route filtering policy

| Router | Step                                                                                         | Command(s)                                                                                                    |
|--------|----------------------------------------------------------------------------------------------|----------------------------------------------------------------------------------------------------|
| R2     | Use the access list created in the previous example to filter incoming route advertisements. | vyatta@R2# set protocols rip distribute-list<br>access-list in 100                                                                                                    |
| R2     | Commit the configuration.                                                                    | vyatta@R2# commit                                                                                                    |
| R2     | Display the configuration.                                                                   | <pre>vyatta@R2# show protocols<br/>rip {<br/>distribute-list {<br/>access-list {<br/>in 100<br/>}<br/>}<br/>network 10.0.40.0/24<br/>network 10.0.50.0/24<br/>redistribute {<br/>connected {<br/>}<br/>}<br/>}<br/>}</pre> |

# Verifying the route filtering policy configuration

The following operational mode commands can be used to verify the route filtering policy configuration.

# R3: show ip route

The following example shows the output of the show ip route command for router R3.

The output shows that routes to 10.0.30.0/24, and 10.0.40.0/24 have been learned via RIP and that packets to those networks will be forwarded out dp0p1p6 to 10.0.50.2. Networks 10.0.50.0/24 and 10.0.60.0/24 are directly connected. Notice that there is no route to 10.0.20.0/24 as it was filtered by the routing policy.

# R3: show ip rip

The show ip rip command for R3 displays similar information in a different format. This is shown in the following example.

Again, the output shows that networks 10.0.30.0/24, and 10.0.40.0/24 have been learned via RIP and that packets to those networks will be forwarded to 10.0.50.2. Networks 10.0.50.0/24 and 10.0.60.0/24 are directly connected. Again, there is no route to 10.0.20.0/24.

# Filtering inbound routes using prefix lists

This section presents the following topics:

- Prefix list configuration.
- Verifying the inbound filter.

# Prefix list configuration

A common requirement for BGP configurations is to filter inbound routing announcements from a BGP peer. On the router, this is accomplished using routing policies that are then applied to the BGP process as "import" policies. In this instance we use prefix lists in conjunction with route maps to accomplish this.

Table 4: Creating an import policy creates the following inbound filtering policies:

- R1 should only accept network 12.0.0.0/8 from its eBGP peer, and reject everything else.
- R4 should allow all Internet routes, but reject all RFC 1918 networks from its eBGP peer.

This import policy is shown in following figure.

**Note:** We assume that the routers in AS100 have been configured for iBGP and eBGP as shown and that the routers in AS200 and AS300 are configured appropriately as eBGP peers.

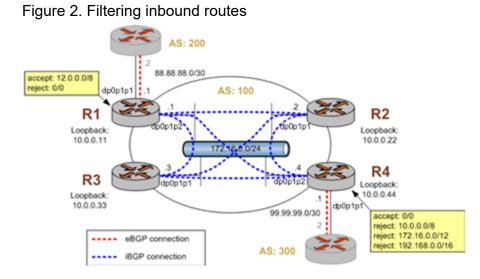

To create this inbound route filter, perform the following steps in configuration mode.

| Router | Step                                                                                       | Command(s)                                                                                                    |
|--------|--------------------------------------------------------------------------------------------|----------------------------------------------------------------------------------------------------|
| R1     | Create a list of pre-<br>fixes to allow. In this<br>case we just have one -<br>12.0.0.0/8. | vyatta@R1# set policy route prefix-list ALLOW-PREFIXES rule 1 action permit<br>vyatta@R1# set policy route prefix-list ALLOW-PREFIXES rule 1 prefix 12.0.0.0/8                                              |
| R1     | Create a route map rule<br>to permit all prefixes in<br>our list.                          | vyatta@R1# set policy route-map eBGP-IMPORT rule 10 action permit<br>vyatta@R1# set policy route-map eBGP-IMPORT rule 10 match ip address prefix-list<br>ALLOW-PREFIXES                                     |
| R1     | Create a route map rule<br>to deny all other prefix-<br>es.                                | vyatta@Rl# set policy route-map eBGP-IMPORT rule 20 action deny                                                                                                    |
| R1     | Assign the route map<br>policy created as the im-<br>port route map policy for<br>AS 200.  | vyatta@R1# set protocols bgp 100 neighbor 88.88.88.2 address-family ipv4-unicast<br>route-map import eBGP-IMPORT                                                                                            |
| R1     | Commit the configura-<br>tion.                                                             | vyatta@R1# commit                                                                                                    |
| R1     | Reset the BGP session<br>to the peer so that the<br>new policies are en-<br>abled.         | vyatta@Rl# run reset ip bgp 88.88.88.2                                                                                                    |
| R1     | Display the policy config-<br>uration.                                                     | <pre>vyatta@Rl# show policy<br/>route {<br/>prefix-list ALLOW-PREFIXES {<br/>rule 1 {<br/>action permit<br/>prefix 12.0.0.0/8<br/>}<br/>}<br/>route-map eBGP-IMPORT {<br/>rule 10 {<br/>action permit</pre> |

#### Table 4. Creating an import policy

| Router | Step                                                                                      | Command(s)                                                                                                    |
|--------|-------------------------------------------------------------------------------------------|----------------------------------------------------------------------------------------------------|
|        |                                                                                           | <pre>match {     ip {         address {             prefix-list ALLOW-PREFIXES         }     }     rule 20 {         action deny     } } vyatta@Rl#</pre>                                                                                             |
| R1     | Display the BGP config-<br>uration for eBGP neigh-<br>bor 88.88.88.2.                     | <pre>vyatta@Rl# show protocols bgp 100 neighbor 88.88.88.2{     address-family {         ipv4-unicast {             route-map {                 import eBGP-IMPORT             }             ipv6-unicast {             }             }</pre>         |
| R4     | Create a rule to<br>match any prefix from<br>10.0.0.0/8 to 32.                            | <pre>vyatta@R4# set policy route prefix-list RFC1918PREFIXES rule 1 action permit<br/>vyatta@R4# set policy route prefix-list RFC1918PREFIXES rule 1 le 32<br/>vyatta@R4# set policy route prefix-list RFC1918PREFIXES rule 1 prefix 10.0.0.0/8</pre> |
| R4     | Commit the configura-<br>tion.                                                            | vyatta@R4# commit                                                                                                    |
| R4     | Create a route map rule<br>to deny all prefixes in<br>our list.                           | vyatta@R4# set policy route-map eBGP-IMPORT rule 10 action deny<br>vyatta@R4# set policy route-map eBGP-IMPORT rule 10 match ip address prefix-list<br>RFC1918PREFIXES                                                                                |
| R4     | Create a route map rule<br>to permit all other prefix-<br>es.                             | vyatta@R4# set policy route-map eBGP-IMPORT rule 20 action permit                                                                                                    |
| R4     | Commit the configura-<br>tion.                                                            | vyatta@R4# commit                                                                                                    |
| R4     | Assign the route map<br>policy created as the im-<br>port route map policy for<br>AS 300. | vyatta@R4# set protocols bgp 100 neighbor 99.99.99.2 route-map import<br>eBGP-IMPORT                                                                                                    |
| R4     | Commit the configura-<br>tion.                                                            | vyatta@R4# commit                                                                                                    |
| R4     | Reset the BGP session<br>to the peer so that the<br>new policies are en-<br>abled.        | vyatta@R4# run reset ip bgp 99.99.99.2                                                                                                    |
| R4     | Display the policy config-<br>uration.                                                    | <pre>vyatta@R4# show policy<br/>route {<br/>prefix-list RFC1918PREFIXES {<br/>rule 1 {<br/>action permit<br/>le 32<br/>prefix 10.0.0.0/8<br/>}<br/>route-map eBGP-IMPORT {<br/>rule 10 {<br/>action deny<br/>match {<br/>ip {</pre>                   |

### Table 4. Creating an import policy (continued)

| Router | Step                                                                  | Command(s)                                                                                                    |
|--------|-----------------------------------------------------------------------|----------------------------------------------------------------------------------------------------|
|        |                                                                       | <pre>} } rule 20 {     action permit     } } vyatta@R4#</pre>                                                                                                    |
| R4     | Display the BGP config-<br>uration for eBGP neigh-<br>bor 99.99.99.2. | <pre>vyatta@R4# show protocols bgp 100 neighbor 99.99.99.2<br/>address-family {<br/>ipv4-unicast {<br/>route-map {<br/>import eBGP-IMPORT<br/>}<br/>ipv6-unicast {<br/>}<br/>ebge-multihop 1<br/>remote-as 300<br/>}<br/>vyatta@R4#</pre> |

# Verifying the inbound filter

The following commands can be used to verify the inbound filter configuration.

# R1: show ip bgp before applying import filter

The following example shows R1's BGP table before the import filter is applied.

```
vyatta@R1:~$ show ip bgp
BGP table version is 0, local router ID is 10.0.0.11
Status codes: s suppressed, d damped, h history, * valid, > best, i -
 internal,
                       r RIB-failure, S Stale, R Removed
Origin codes: i - IGP, e - EGP, ? - incomplete

        Network
        Next Hop
        Metric LocPrf Weight Path

        *> 2.0.0.0/24
        88.88.88.2
        0
        0 200

                                                                                    0 200 i
                              88.88.88.2
*> 2.1.0.0/24
                                                                         0
                                                                                                 0 200 i

      *> 2.2.0.0/24
      88.88.88.2

      *> 2.2.0.0/24
      88.88.88.2

      *>i3.0.0.0/24
      99.99.99.2

      *>i3.1.0.0/24
      99.99.99.2

      *>i3.2.0.0/24
      99.99.99.2

      *> 12.0.0.0
      88.88.88.2

      *>i13.0.0.0/24
      99.99.99.2

                                                                                                 0 200 i
                                                                         0

        0
        100
        0
        300 i

        0
        100
        0
        300 i

        0
        100
        0
        300 i

        0
        100
        0
        300 i

                                                                        0
                                                                         0
                                                                                                   0 200 i
                                                                        0 100
                                                                                              0 300 i
*> 88.88.88.0/30 88.88.88.2
                                                                         0
                                                                                                 0 200 i
                                                                                              0 300 i
*>i99.99.99.0/30 99.99.99.2
                                                                         0 100
*> 172.16.0.0/24 0.0.0.0
                                                                                          32768 i
                                                                           1
* i
                                                                         1 100 O i
                               10.0.0.44
*>i172.16.128.0/24 99.99.99.2
                                                                           0
                                                                                   100
                                                                                                 0 300 i
                                                                                               0 300 i
*>i192.168.2.0 99.99.99.2
                                                                           0
                                                                                    100
```

```
Total number of prefixes 13 vyatta@R1:~$
```

## R1: show ip bgp after applying import filter

The following example shows R1's BGP table after the import filter is applied. Note that only 12.0.0.0 from 88.88.88.2 is still in the table.

```
vyatta@R1:~$ show ip bgp
BGP table version is 0, local router ID is 10.0.0.11
Status codes: s suppressed, d damped, h history, * valid, > best, i -
  internal,
                                   r RIB-failure, S Stale, R Removed
Origin codes: i - IGP, e - EGP, ? - incomplete

        Network
        Next Hop
        Metric LocPrf Weight Path

        *>i3.0.0.0/24
        99.99.99.2
        0
        100
        0
        300
        i

        *>i3.1.0.0/24
        99.99.99.2
        0
        100
        0
        300
        i

        *>i3.2.0.0/24
        99.99.99.2
        0
        100
        0
        300
        i

        *>12.0.0.0
        88.88.88.2
        0
        0
        200
        i

        *>i13.0.0.0/24
        99.99.99.2
        0
        100
        0
        300
        i

        *>i13.0.0.0/24
        99.99.99.2
        0
        100
        300
        i

        *>i13.0.0.0/24
        99.99.99.2
        0
        100
        300
        i

        *>i99.99.99.0/30
        99.99.99.2
        0
        100
        300
        i

        *> 172
        16
        0/24
        0.0.0.0
        1
        32768
        i

                                                                                                       0 100 0 300 i
                                                                                                       0 300 i
*> 172.16.0.0/24 0.0.0.0
* i
                                                  10.0.0.44
*>i172.16.128.0/24 99.99.99.2
*>i192.168.2.0 99.99.99.2
Total number of prefixes 9
vyatta@R1:~$
```

# R4: show ip bgp before applying import filter

The following example shows R4's BGP table before the import filter is applied.

```
*> 99.99.99.0/30 99.99.99.2 0 0 300 i
* i172.16.0.0/24 10.0.0.11 1 100 0 i
*> 0.0.0.0 1 32768 i
*> 172.16.128.0/24 99.99.99.2 0 0 300 i
*> 192.168.2.0 99.99.99.2 0 0 300 i
Total number of prefixes 9
vyatta@R4:~$
```

# R4: show ip bgp after applying import filter

The output below shows R4's BGP table after the import filter is applied.

# Filtering outbound routes using AS path lists

This section presents the following topics:

- As-path-list configuration
- Verifying the outbound filter

# As-path-list configuration

Filtering outbound prefixes is another common BGP configuration requirement. On the router, this is accomplished using routing policies that are then applied to the BGP process as export policies.

The example in this section assumes that AS100 does not want to be a transit AS for AS 200 or AS 300. This means that:

- eBGP routes from R1's eBGP peer (AS 200) should not be sent to R4's eBGP peer.
- Routes from R4's eBGP peer (AS 300) should not be sent to R1's eBGP peer.

If we did not implement this filtering, AS 300 might send traffic destined for AS 200 to router R4, and this traffic would then be carried across the AS 100 network.

There are several ways that this routing policy could be implemented: two most common are basing the filter on the network prefix or basing it on the AS Path. In this example, we update the existing BGP export policy to add some additional restrictions that will prevent AS 100 from acting as a transit network for AS 200 and AS 300.

This export policy is shown in the following figure.

**Note:** We assume that the routers in AS100 have been configured for iBGP and eBGP as shown and that the routers in AS200 and AS300 are configured appropriately as eBGP peers.

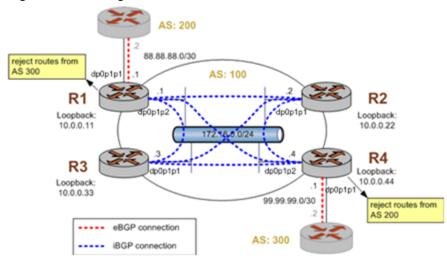

Figure 3. Filtering outbound routes

To create this export policy, perform the following steps in configuration mode.

| Router | Step                                                                                      | Command(s)                                                                                                    |  |  |
|--------|-------------------------------------------------------------------------------------------|----------------------------------------------------------------------------------------------------|--|--|
| R1     | Create a list of AS paths to deny. In this case we just have one - AS300.                 | vyatta@Rl# set policy route as-path-list AS300 rule 1 action<br>permit<br>vyatta@Rl# set policy route as-path-list AS300 rule 1 regex 300                                                                                                    |  |  |
|        |                                                                                           |                                                                                                    |  |  |
| R1     | Create a route map rule to deny all AS paths in our list.                                 | vyatta@R1# set policy route route-map eBGP-EXPORT rule 10 action<br>deny<br>vyatta@R1# set policy route route-map eBGP-EXPORT rule 10 match<br>as-path AS300                                                                                                    |  |  |
| R1     | Create a route map rule to permit all other prefixes.                                     | vyatta@R1# set policy route route-map eBGP-EXPORT rule 20 action permit                                                                                                    |  |  |
| R1     | Assign the route map policy created as the export and import route map policy for AS 200. | <pre>vyatta@R1# set protocols bgp 100 neighbor 88.88.88.2 remote-as<br/>200<br/>vyatta@R1# set protocols bgp 100 neighbor 88.88.88.2<br/>address-family ipv4-unicast route-map export EBGP-EXPORT<br/>vyatta@R1# set protocols bgp 100 neighbor 88.88.88.2<br/>address-family ipv4-unicast route-map import eBGP-IMPORT<br/>vyatta@R1# set protocols bgp 100 neighbor 88.88.88.2<br/>ebgp-multihop 1</pre> |  |  |

| Router | Step                                                                           | Command(s)                                                                                                    |
|--------|--------------------------------------------------------------------------------|----------------------------------------------------------------------------------------------------|
| R1     | Commit the configuration.                                                      | vyatta@Rl# commit                                                                                                    |
| R1     | Reset the BGP session to the peer so that the new policies are enabled.        | vyatta@Rl# run reset ip bgp 88.88.88.2                                                                                                    |
| R1     | Display the policy configurations.                                             | <pre>vyatta@Rl# show policy<br/>route {<br/>as-path-list AS300 {<br/>rule 1 {<br/>action permit<br/>regex 300<br/>}<br/>}<br/>route-map eBGP-EXPORT {<br/>rule 10 {<br/>action deny<br/>match {<br/>action deny<br/>match {<br/>action deny<br/>match {<br/>action permit<br/>}<br/>}<br/>rule 20 {<br/>action permit<br/>}<br/>}<br/>} </pre> |
| R1     | Display the BGP configuration for eBGP neighbor<br>88.88.88.2.                 | <pre>vyatta@Rl# show protocols bgp 100 neighbor 88.88.88.2 address-family {     ipv4-unicast {         route-map {             export eBGP-EXPORT             import eBGP-IMPORT         }     }     ebgp-multihop 1     remote-as 200</pre>                                                                                                   |
| R4     | Create a list of AS paths to deny. In this case we just have one - AS200.      | vyatta@R4# set policy route route-map eBGP-EXPORT rule 20 action<br>permit<br>vyatta@R4# set policy route as-path-list AS200 rule 1 regex 200<br>vyatta@R4# commit                                                                                                    |
| R4     | Create a route map rule to deny all AS paths in our list.                      | vyatta@R4# set policy route route-map eBGP-EXPORT rule 10 action<br>deny<br>vyatta@R4# set policy route route-map eBGP-EXPORT rule 10 match<br>as-path AS200                                                                                                    |
| R4     | Create a route map rule to permit all other prefixes.                          | vyatta@R4# set policy route route-map eBGP-EXPORT rule 20 action<br>permit<br>vyatta@R4# commit                                                                                                    |
| R4     | Assign the route map policy created as the export route map policy for AS 300. | vyatta@R4#set protocol bgp 100 neigh 99.99.99.2 address-family<br>ipv4-unicast route-map export eBGP-EXPORT                                                                                                    |
| R4     | Commit the configuration.                                                      | vyatta@R4# commit                                                                                                    |
| R4     | Reset the BGP session to the peer so that the new policies are enabled.        | vyatta@R4# run reset ip bgp 99.99.99.2                                                                                                    |
| R4     | Display the policy configurations.                                             | <pre>vyatta@R4# show policy<br/>route {<br/>as-path-list AS200 {<br/>rule 1 {<br/>action permit<br/>regex 200<br/>}<br/>}<br/>prefix-list RFC1918PREFIXES {<br/>rule 1 {<br/>action permit<br/>le 32<br/>prefix 10.0.0/8</pre>                                                                                                    |

### Table 5. Creating an export policy (continued)

| Router | Step                                                           | Command(s)                                                                                                    |
|--------|----------------------------------------------------------------|----------------------------------------------------------------------------------------------------|
|        |                                                                | <pre>} } route-map eBGP-EXPORT {     rule 10 {         action deny         match {             as-path AS200         }     rule 20 {             action permit         }     rule 10 {             action deny             match {                 ip {</pre>                                                 |
| R4     | Display the BGP configuration for eBGP neighbor<br>99.99.99.2. | <pre>vyatta@R4# show protocols bgp 100 neighbor 99.99.99.2 address-family {     ipv4-unicast {         route-map {             import eBGP-IMPORT         }         soft-reconfiguration {             inbound         }       }     ipv6-unicast {       }     }     ebgp-multihop 1     remote-as 300</pre> |

Table 5. Creating an export policy (continued)

# Verifying the outbound filter

The following commands can be used to verify the outbound filter configuration.

# AS 200: show ip bgp before applying export filter

The following example shows AS 200's BGP table before the export filter is applied.

| *> 3.0.0.0/24               | 88.88.88.1 | 0       | 100 | 300 | i |
|-----------------------------|------------|---------|-----|-----|---|
| *> 3.1.0.0/24               | 88.88.88.1 | 0       | 100 | 300 | i |
| *> 3.2.0.0/24               | 88.88.88.1 | 0       | 100 | 300 | i |
| *> 12.0.0.0                 | 0.0.0.0    | 0 32768 | i   |     |   |
| *> 13.0.0.0/24              | 88.88.88.1 | 0       | 100 | 300 | i |
| *> 88.88.88.0/30            | 0.0.0.0    | 0 32768 | i   |     |   |
| *> 99.99.99.0/30            | 88.88.88.1 | 0       | 100 | 300 | i |
| *> 172.16.0.0/24            | 88.88.88.1 | 1 0     | 100 | i   |   |
|                             |            |         |     |     |   |
| Total number of prefixes 11 |            |         |     |     |   |
| vyatta@AS200:~\$            |            |         |     |     |   |
|                             |            |         |     |     |   |

# AS 200: show ip bgp after applying export filter

The following example shows AS 200's BGP table after the export filter is applied.

# **Chapter 6. Routing Policy Commands**

### policy route access-list

#### Defines an access list.

set policy route access-list list-num
delete policy route access-list list-num
show policy route access-list list-num

#### list-num

Multi-node. A numeric identifier for the access list. Access list numbers can take the following values:

1 to 99: IP standard access list

100 to 199: IP extended access list

1300 to 1999: IP standard access list (expanded range)

2000 to 2699: IP extended access list (expanded range)

You can create multiple access lists by creating multiple **policy access-list** configuration nodes.

#### Configuration mode

```
policy {
    route {
        access-list list-num {}
    }
}
```

Use the set form of this command to create an access list.

Use the delete form of this command to remove an access list.

Use the show form of this command to display access list configuration.

## policy route access-list description

Allows you to specify a brief d escription for an access list.

set policy route access-list *list-num* description *desc* delete policy route access-list *list-num* description show policy route access-list *list-num* description

list-num

The number of a defined access list.

#### desc

A brief text description for the access list.

#### Configuration mode

```
policy {
    route {
        access-list list-num {
            description desc
        }
    }
}
```

Use the set form of this command to create a description for an access list. Use the delete form of this command to remove an access list description. Use the show form of this command to display the description for an access list.

## policy route access-list rule

Creates a rule for an access list.

```
set policy route access-list list-num rule rule-num
delete policy route access-list list-num rule rule-num
show policy route access-list list-num rule rule-num
```

#### list-num

The number of a defined access list.

#### rule-num

Multi-node. A numeric identifier for the rule. The range is 1 to 4294967295. You can define multiple rules by creating multiple **rule** configuration nodes.

#### Configuration mode

```
policy {
    route {
        access-list list-num {
            rule rule-num {}
        }
    }
}
```

Use the set form of this command to create an access list rule.

Use the delete form of this command to remove an access list rule.

Use the show form of this command to display configuration settings for an access list rule.

## policy route access-list rule action

Specifies the action to be taken for packets matching an access list rule.

set policy route access-list list-num rule rule-num action { deny | permit }

delete policy route access-list list-num rule rule-num action

show policy route access-list list-num rule rule-num action

#### Packets matching this rule are forwarded.

#### list-num

The number of a defined access list.

#### rule-num

The number of a defined access list rule.

#### deny

Packets matching this rule are silently dropped.

#### permit

Packets matching this rule are forwarded.

#### Configuration mode

Use the set form of this command to define the action taken when received packets satisfy the match criteria for this rule.

If the action for a rule is **deny**, packets meeting the match criteria of the rule are silently dropped. If the action for the rule is **permit**, packets meeting the match criteria of the rule are forwarded.

Use the delete form of this command to restore the default action for packets satisfying the match criteria.

Use the show form of this command to display action settings for this rule.

## policy route access-list rule description

Allows you to specify a brief description for an access list rule.

set policy route access-list list-num rule rule-num description desc

```
delete policy route access-list list-num rule rule-num description
```

show policy route access-list list-num rule rule-num description

#### list-num

The number of a defined access list.

#### rule-num

The number of a defined access list rule.

#### desc

A brief text description for the access list rule.

#### Configuration mode

```
policy {
    route {
        access-list list-num {
            rule rule-num {
                description desc
                }
        }
    }
}
```

Use the set form of this command to create a description for an access list rule. Use the delete form of this command to remove an access list rule description. Use the show form of this command to display an access list rule description.

### policy route access-list rule destination

Defines match criteria for an access list rule based on destination.

```
set policy route access-list list-num rule rule-num destination { any | host
ipv4 | inverse-mask ipv4 | network ipv4net }
```

delete policy route access-list list-num rule rule-num destination

show policy route access-list list-num rule rule-num destination

#### list-num

The number of a defined access list.

#### rule-num

The number of a defined access list.

#### any

Match packets destined for any destination. Exactly one of **any**, **host**, **inverse-mask**, and **network** is mandatory.

#### host ipv4

Match packets destined for the specified IPv4 host. Exactly one of **any**, **host**, **inverse-mask**, and **network** is mandatory.

#### inverse-mask ipv4

Match packets destined for the network specified by the mask. Exactly one of **any**, **host**, **inverse-mask**, and **network** is mandatory.

#### network ipv4net

Match packets destined for the specified network. The format is *ip-address/prefix*. Exactly one of **any**, **host**, **inverse-mask**, and **network** is mandatory.

#### Configuration mode

Use the set form of this command to specify the destination match criteria for this access list rule.

Use the delete form of this command to remove configured destination match criteria for this rule. If no match criteria are specified, no packet filtering on destination will take place; that is, packets to all destinations are permitted.

Use the show form of this command to display configuration settings for access list rule destination packet filtering.

# policy route access-list rule source

Defines match criteria for an access list rule based on source.

set policy route access-list list-num rule rule-num source { any | host ipv4 | inverse-mask ipv4 | network ipv4net }

delete policy route access-list list-num rule rule-num source

show policy route access-list list-num rule rule-num source

#### list-num

The number of a defined access list.

#### rule-num

The number of a defined access list rule.

#### any

Match packets coming from any source. Exactly one of **any**, **host**, **inverse-mask**, and **network** is mandatory.

#### host ipv4

Match packets coming from the specified IPv4 host. Exactly one of **any**, **host**, **inverse-mask**, and **network** is mandatory.

#### inverse-mask ipv4

Match packets coming from the network specified by the mask. Exactly one of **any**, **host**, **inverse-mask**, and **network** is mandatory.

#### network ipv4net

Match packets coming from the specified network. The format is *ip-address/prefix*. Exactly one of **any**, **host**, **inverse-mask**, and **network** is mandatory.

#### Configuration mode

Use the set form of this command to specify the source match criteria for this access list rule.

Use the delete form of this command to remove the configured source match criteria for this rule. If no match criteria are specified, no packet filtering on source will take place; that is, packets from all sources are permitted.

Use the show form of this command to display configuration settings for access list rule source packet filtering.

# policy route access-list6

Defines an IPv6 access list.

```
set policy route access-list6 list-name
delete policy route access-list6 list-name
show policy route access-list6 list-name
```

#### list-name

Multi-node. The name of an IPv6 access list.

You can create multiple access lists by creating multiple **policy access-list** configuration nodes.

#### Configuration mode

```
policy {
    route {
      access-list6 list-name {}
    }
}
```

Use the set form of this command to create an access list.

Use the delete form of this command to remove an access list.

Use the show form of this command to display access list configuration.

### policy route access-list6 description

Allows you to specify a brief description for an IPv6 access list. set policy route access-list6 *list-name* description *desc* delete policy route access-list6 *list-name* description show policy route access-list6 *list-name* description

#### list-name

The name of an IPv6 access list.

#### desc

A brief text description for the access list.

#### Configuration mode

```
policy {
    route{
      access-list6 list-name {
        description desc
        }
    }
}
```

Use the set form of this command to create a description for an access list. Use the delete form of this command to remove an access list description. Use the show form of this command to display the description for an access list.

# policy route access-list6 rule

Creates a rule for an IPv6 access list.

set policy route access-list6 list-name rule rule-num

delete policy route access-list6 list-name rule rule-num

show policy route access-list6 list-name rule rule-num

#### list-name

The name of an IPv6 access list.

#### rule-num

Multi-node. A numeric identifier for the rule. The range is 1 to 65535. You can define multiple rules by creating multiple **rule** configuration nodes.

#### Configuration mode

```
policy {
    route {
        access-list6 list-name {
            rule rule-num {}
        }
     }
}
```

Use the set form of this command to create an access list rule.

Use the delete form of this command to remove an access list rule.

Use the show form of this command to display configuration settings for an access list rule.

# policy route access-list6 rule action

Specifies the action to be taken for packets matching an IPv6 access list rule.

set policy route access-list6 list-name rule rule-num action { deny | permit }
delete policy route access-list6 list-name rule rule-num action
show policy route access-list6 list-name rule rule-num action

#### Packets matching this rule are forwarded.

#### list-name

The name of an IPv6 access list.

#### rule-num

The number of a defined access list rule.

#### deny

Packets matching this rule are silently dropped.

#### permit

Packets matching this rule are forwarded.

#### Configuration mode

Use the set form of this command to define the action taken when received packets satisfy the match criteria for this rule.

If the action for a rule is **deny**, packets meeting the match criteria of the rule are silently dropped. If the action for the rule is **permit**, packets meeting the match criteria of the rule are forwarded.

Use the delete form of this command to restore the default action for packets satisfying the match criteria.

Use the show form of this command to display action settings for this rule.

### policy route access-list6 rule description

Allows you to specify a brief description for an IPv6 access list rule.

set policy route access-list6 list-name rule rule-num description desc

```
delete policy route access-list6 list-name rule rule-num description
```

show policy route access-list6 list-name rule rule-num description

#### list-name

The name of an IPv6 access list.

#### rule-num

The number of a defined access list rule.

#### desc

A brief text description for the access list rule.

#### Configuration mode

Use the set form of this command to create a description for an access list rule. Use the delete form of this command to remove an access list rule description. Use the show form of this command to display an access list rule description.

### policy route access-list6 rule

Allows you to specify the list name and rule number for an IPv6 access list rule.

set policy route access-list6 list-name rule rule-num

```
delete policy route access-list6 list-name rule
```

show policy route access-list6 list-name rule

#### list-name

The name of an IPv6 access list.

#### rule-num

The number of a defined IPv6 access list.

#### Configuration mode

```
policy {
    route {
        access-list6 list-name {
            rule rule-num {}
        }
     }
}
```

Use the set form of this command to specify the access list rule name and number.

Use the delete form of this command to remove the rule.

Use the show form of this command to display the access list rule name and number.

### policy route access-list6 rule source

Defines match criteria for an IPv6 access list rule based on source.

```
set policy route access-list6 list-name rule rule-num source { any | exact-
match | network ipv6net }
```

delete policy route access-list6 list-name rule rule-num source

show policy route access-list6 list-name rule rule-num source

#### list-name

The name of an IPv6 access list.

#### rule-num

The number of a defined IPv6 access list rule.

#### any

Match packets coming from any source. Exactly one of **any**, **exact-match**, and **network** is mandatory.

#### exact-match

Match packets coming from one of the network prefixes. Exactly one of **any**, **exact-match**, and **network** is mandatory.

#### network ipv6net

Match packets coming from the specified network. The format is *iv6p-address/prefix*. Exactly one of **any**, **exact-match**, and **network** is mandatory.

#### Configuration mode

```
policy {
   route {
     access-list6 list-name {
        rule rule-num {
            source {
                any
               exact-match
                network ipv6net
                }
        }
   }
}
```

Use the  $_{\tt set}$  form of this command to specify the source match criteria for this access list rule.

Use the delete form of this command to remove the configured source match criteria for this rule. If no match criteria are specified, no packet filtering on source will take place; that is, packets from all sources are permitted.

Use the show form of this command to display configuration settings for access list rule source packet filtering.

### policy route as-path-list

Defines an autonomous system (AS) path list.

```
set policy route as-path-list list-name
delete policy route as-path-list list-name
show policy route as-path-list list-name
```

#### list-name

Multi-node. A text identifier for the AS path list.

You can create multiple AS path lists by creating multiple **policy as-path-list** configuration nodes.

Configuration mode

```
policy {
    route {
```

```
as-path-list list-name {}
}
```

Use the set form of this command to define an autonomous system (AS) path list for use in policy-based routing.

Use the delete form of this command to remove an AS path list.

Use the show form of this command to display AS path list configuration.

# policy route as-path-list description

Allows you to specify a brief description for an AS path list.

set policy route as-path-list list-name description desc

delete policy route as-path-list *list-name* **description** 

show policy route as-path-list *list-name* **description** 

### list-name

The name of a defined AS path list.

### desc

A brief text description for the AS path list.

## Configuration mode

```
policy {
    route {
        as-path-list list-name {
            description desc
            }
        }
}
```

Use the set form of this command to specify a description for an AS path list. Use the delete form of this command to remove an AS path list description. Use the show form of this command to display an AS path list description.

# policy route as-path-list rule

Creates a rule for an AS path list.

set policy route as-path-list *list-name* **rule** *rule-num* delete policy route as-path-list *list-name* **rule** *rule-num*  show policy route as-path-list list-name rule rule-num

### list-name

The name of a defined AS path list.

### rule-num

Multi-node. A numeric identifier for the rule. The range is 1 to 4294967295.

You can define multiple rules by creating multiple rule configuration nodes.

## Configuration mode

```
policy {
    route {
        as-path-list list-name {
            rule rule-num {}
        }
     }
}
```

Use the set form of this command to create an AS path list rule.

Use the delete form of this command to remove an AS path list rule.

Use the show form of this command to display configuration settings for an AS path list rule.

## policy route as-path-list rule action

Specifies the action to be taken for packets matching an AS path list rule.

```
set policy route as-path-list list-name rule rule-num action { deny | permit }
```

delete policy route as-path-list list-name rule rule-num action

show policy route as-path-list list-name rule rule-num action

Packets matching this rule are forwarded.

*list-name* The name of a defined AS path list.

## rule-num

The number of a defined AS path list rule.

deny

Packets matching this rule are silently dropped.

### permit

Packets matching this rule are forwarded.

```
policy {
   route {
      as-path-list list-name {
         rule rule-num {
            action {
                deny
                permit
                }
            }
      }
}
```

Use the set form of this command to define the action taken when received packets satisfy the match criteria for this rule.

If the action for a rule is **deny**, packets meeting the match criteria of the rule are silently dropped. If the action for the rule is **permit**, destination-based routing is performed; that is, packets are sent using the normal forwarding channels.

Use the delete form of this command to restore the default action for packets satisfying the match criteria.

Use the show form of this command to display action settings for this rule.

## policy route as-path-list rule description

Allows you to specify a brief description for an AS path list rule.

set policy route as-path-list list-name rule rule-num description desc

delete policy route as-path-list list-name rule rule-num description

show policy route as-path-list list-name rule rule-num description

### list-name

The name of a defined AS path list.

#### rule-num

The number of a defined AS path list rule.

### desc

A brief text description for the AS path list rule.

```
policy {
    route {
        as-path-list list-name {
```

```
rule rule-num {
    description desc
    }
}
}
```

Use the set form of this command to specify a description for an AS path list. Use the delete form of this command to remove an AS path list description. Use the show form of this command to display an AS path list description.

# policy route as-path-list rule regex

Defines match criteria for an AS path list rule based on a regular expression.

set policy route as-path-list list-name rule rule-num regex regex

delete policy route as-path-list list-name rule rule-num regex

```
show policy route as-path-list list-name rule rule-num regex
```

If no regular expression is defined, all packets are considered to match the rule.

## list-name

The name of a defined AS path list.

## rule-num

The number of a defined AS path list rule.

## regex

A POSIX-style regular expression representing an AS path list.

Configuration mode

```
policy {
    route {
        as-path-list list-name {
            rule rule-num {
                regex regex
                }
        }
    }
}
```

Use the set form of this command to define the match criteria to be used to determine forwarding policy based on AS paths.

Packets are matched based on whether the AS paths listed in the packet match the regular expression defined using this command. Depending on the action defined for the rule using policy route as-path-list rule action, matched packets are either permitted or denied.

Use the delete form of this command to remove the regular expression entry. If no regular expression is defined, all packets are considered to match the rule.

Use the show form of this command to display the regular expression entry.

# policy route community-list

Creates a standard BGP community list.

```
set policy route community-list [ standard | expanded ] { list-num | list-name }
delete policy route community-list [ standard | expanded ] { list-num | list-
name }
show policy route community-list [ standard | expanded ] { list-num | list-name
}
```

## list-num

Multinode. A numeric identifier for the standard BGP community list.

A standard community lists number ranges from 1 through 99 and list name and an expanded community list ranges from 100 through 199.

## list-name

A string identifier for the community list.

The string is a set of characters.

## Configuration mode

```
policy {
   route {
     community-list {
        standard [list-num | list-name ]
        expanded [list-num | list-name ]
        }
   }
}
```

Use the set form of this command to create a standard BGP community list.

**Note:** You can create multiple community lists by creating multiple policy community-list configuration nodes.

Use the delete form of this command to delete a standard BGP community list.

Use the show form of this command to display standard BGP community list.

**Note:** For more information about BGP community-list, see the "BGP Communities" section in BGP Configuration Guide.

# policy route community-list description

Provides a brief description of a standard community list.

```
set policy route community-list [ standard | expanded ] { list-num | list-name }
description desc
```

```
delete policy route community-list [ standard | expanded ] { list-num | list-
name } description
```

```
show policy route community-list [ standard | expanded ] { list-num | list-name
} description
```

## list-num

The number of a defined community list.

A standard community lists number ranges from 1 through 99 and list name and an expanded community list ranges from 100 through 199.

### list-name

A name, which is a character string, identifier for the community list.

The string is a set of characters.

### desc

A brief text description of the community list.

## Configuration mode

```
policy {
  route {
     community-list {
        standard [list-num | list-name]
        expanded [list-num | list-name]
        {
            description desc
        }
      }
   }
}
```

Use the set form of this command to provide a brief description of a community list. Use the delete form of this command to delete the description of a community list. Use the show form of this command to display the description of a community list. **Note:** For more information about BGP community-list, see the "BGP Communities" section in BGP Configuration Guide.

## policy route community-list rule

Creates a rule for a community list.

```
set policy route community-list [ standard | expanded ] { list-num | list-name }
rule rule-num
```

```
delete policy route community-list [ standard | expanded ] { list-num | list-
name } rule rule-num
```

```
show policy route community-list [ standard | expanded ] { list-num | list-name
} rule rule-num
```

#### list-num

The number of a defined community list.

A standard community list number ranges from 1 through 99 and an expanded community list number ranges from 100 through 199.

### list-name

A string identifier for the community list.

The string is a set of characters.

### rule-num

Multinode. A numeric identifier for the rule that is being created. The identifier ranges from 1 through 4294967295.

You can define multiple rules by creating multiple **rule** configuration nodes.

### Configuration mode

```
policy {
   route {
      community-list {
         standard [list-num | list-name ]
            expanded [list-num | list-name ]
            {
            rule rule-num
         }
      }
}
```

Use the set form of this command to create a rule for community list.

Use the delete form of this command to delete a rule for community list.

Use the show form of this command to display the configuration of a rule for a community list.

**Note:** For more information about BGP community-list, see the "BGP Communities" section in BGP Configuration Guide.

# policy route community-list standard rule community

Creates multiple rules for a single community list with different community values.

set policy route community-list standard { list-num | list-name } rule rule-num1 community { AA:NN | local-AS | no-advertise | no-export | internet | none }

```
set policy route community-list standard { list-num | list-name } rule rule-num2
community { AA:NN | local-AS | no-advertise | no-export | internet | none }
```

### list-num

The number of a defined community list.

A standard community lists number ranges from 1 through 99 and list name and an expanded community list ranges from 100 through 199.

#### list-name

A name, which is a character string, for the community list.

The string is a set of characters.

### rule-num

Multinode. A numeric identifier for the rule that is being created. The identifier ranges from 1 through 4294967295.

You can define multiple rules by creating multiple rule configuration nodes.

## AA:NN

A community in 4-octet, AS-value format.

### local-AS

Advertises communities in local AS only. (NO\_EXPORT\_SUBCONFED).

#### no-advertise

Does not advertise this route to any peer (NO\_ADVERTISE).

#### no-export

Does not advertise outside of this AS of confederation boundary (NO\_EXPORT).

### internet

Specifies the 0 symbolic Internet community.

### none

Specifies no communities.

```
rule rule-num1 {
                         AA:NN
                         local-AS
                         no-advertise
                         no-export
                         internet
                         none
                     rule rule-num2 {
                         AA:NN
                         local-AS
                         no-advertise
                         no-export
                         internet
                         none
                     }
                }
           }
       }
    }
}
```

Use the set form of this command to create a rule for a community list.

Use the delete form of this command to delete a rule for a community list.

Use the show form of this command to display a rule for a community list.

**Note:** For more information about BGP community-list, see the "BGP Communities" section in BGP Configuration Guide.

## policy route community-list action

Specifies the action to take when packets match a community list rule.

```
set policy route community-list [ standard | expanded ] { list-num | list-name }
rule rule-num action { deny | permit }
delete policy route community-list [ standard | expanded ] { list-num | list-
name } rule rule-num action
show policy route community-list [ standard | expanded ] { list-num | list-name
} rule rule-num action
```

Packets that match this rule are forwarded.

### list-num

The number of a defined community list.

A standard community list number ranges from 1 through 99 and an expanded community list number ranges from 100 through 199.

### list-name

A string identifier for the community list.

The string is a set of characters.

### rule-num

The rule number for a defined community-list.

## deny

Silently drops the packet that match this rule.

### permit

Forwards packets that match this rule.

## Configuration mode

```
policy {
    route {
        community-list {
                 standard [list-num | list-name ]
                 expanded [list-num | list-name ]
                     {
                        rule rule-num {
                            action {
                               deny
                               permit
                               }
                            }
                         }
                 }
    }
}
```

Use the set form of this command to specify the action to take when packets match a community list rule.

If the action for a rule is **deny**, packets that meet the match criteria of the rule are silently dropped. If the action for the rule is **permit**, destination-based routing is performed; that is, packets are sent by using the normal forwarding channels.

Use the delete form of this command to restore the default action to take for packets that match a community list rule.

Use the show form of this command to display the action settings to take when packets match a community list rule.

**Note:** For more information about BGP community-list, see the "*BGP Communities*" section in *BGP Configuration Guide*.

# policy route community-list expanded rule regex

Configures a standard community list to define the match criteria for a community list rule, which is based on a regular expression for a community list.

set policy route community-list expanded { list-num | list-name } rule rule-num
regex regex

delete policy route community-list expanded { list-num | list-name } rule rulenum regex

show policy route community-list expanded { list-num | list-name } rule rule-num
regex

If no regular expression is defined, all packets are considered to match the rule.

## list-num

The number of a defined extended community list.

A standard community list number ranges from 1 through 99 and an expanded community list number ranges from 100 through 199.

### list-name

A string identifier for the extended community list.

The string is a set of characters.

### rule-num

The number of a defined community list rule.

### regex

A POSIX-style regular expression that represents a BGP community list.

## Configuration mode

Use the set form of this command to configure a community list to define the match criteria for a community list rule, which is based on a regular expression for a community list.

Packets are matched based on whether the communities listed in the packet match the regular expression that is defined by using this command. Depending on the action that is

defined for the rule by using <u>policy route community-list action</u>, matched packets are either permitted or denied.

Use the delete form of this command to delete the regular expression for a rule. If no regular expression is defined, all packets are considered to match the rule.

Use the show form of this command to display the regular expression for a rule.

**Note:** For more information about BGP community-list, see the "BGP Communities" section in BGP Configuration Guide.

# policy route extcommunity-list rule action

Specifies the action to take when packets match an extended community list rule.

```
set policy route extcommunity-list [ standard | expanded ] { list-num | list-
name } rule rule-num action { deny | permit }
delete policy route extcommunity-list [ standard | expanded ] { list-num | list-
name } rule rule-num action
show policy route extcommunity-list [ standard | expanded ] { list-num | list-
name } rule rule-num action
```

Packets that match this rule are forwarded.

## list-num

The number of a defined community list.

A standard community list number ranges from 1 through 99 and an expanded community list number ranges from 100 through 199.

## list-name

A string identifier for the community list.

The string is a set of characters.

### rule-num

The rule number for a defined community list.

## deny

Silently drops the packets that match.

## permit

Forward packets that match the rule.

```
policy {
    route {
        extcommunity-list {
            standard [list-num | list-name ]
        }
}
```

Use the set form of this command to define the action to specify the action to take when packets match an extended community list rule.

If the action for a rule is **deny**, packets that match the criteria of the rule are silently dropped. If the action for the rule is **permit**, destination-based routing is performed; that is, packets are sent by using the normal forwarding channels.

Use the delete form of this command to restore the default action to take for packets that match the criteria for a rule.

Use the show form of this command to display the action to take for a rule.

**Note:** For more information about BGP community-list, see the "BGP Communities" section in BGP Configuration Guide.

## policy route extcommunity-list rule description

Specifies a brief description of an extended community list rule.

```
set policy route extcommunity-list [ standard | expanded ] { list-num | list-name
} rule rule-num description desc
delete policy extcommunity-list [ standard | expanded ] { list-num | list-name }
```

rule rule-num description

```
show policy extcommunity-list [ standard | expanded ] { list-num | list-name }
rule rule-num description
```

### list-num

The number of a defined community list.

A standard community list number ranges from 1 through 99 and an expanded community list number ranges from 100 through 199.

list-name

A string identifier for the community list.

The string is a set of characters.

#### rule-num

The rule number of a defined community list.

### desc

A brief description for the community list rule.

## Configuration mode

Use the set form of this command to create a description of an extended community list rule.

Use the delete form of this command to remove the description of an extended community list.

Use the  $_{\rm show}$  form of this command to display the description of an extended community list rule.

**Note:** For more information about BGP community-list, see the "BGP Communities" section in BGP Configuration Guide.

## policy route extcommunity-list expanded rule regex

Configures an extended community list to define the match criteria for a community list rule, which is based on a regular expression for a community list.

```
set policy route extcommunity-list expanded { list-num | list-name } rule rule-
num regex regex
delete policy route extcommunity-list expanded { list-num | list-name } rule
rule-num regex
```

show policy route extcommunity-list expanded { list-num | list-name } rule rulenum regex

If no regular expression is defined, all packets are considered to match the rule.

### list-num

The number of a defined extended community list.

A standard community list number ranges from 1 through 99 and an expanded community list number ranges from 100 through 199.

### list-name

A string identifier for the extended community list.

The string is a set of characters.

## rule-num

The number of a defined community list rule.

## regex

A POSIX-style regular expression that represents a BGP community list.

## Configuration mode

Use the set form of this command to configure an expanded community list to define the match criteria for a community list rule, which is based on a regular expression for a community list.

Packets are matched based on whether the communities listed in the packet match the regular expression that is defined by using this command. Depending on the action that is defined for the rule by using <u>policy route community-list action</u>, matched packets are either permitted or denied.

Use the delete form of this command to delete the regular expression for a rule. If no regular expression is defined, all packets are considered to match the rule.

Use the show form of this command to display the regular expression for a rule.

**Note:** For more information about BGP community-list, see the "*BGP Communities*" section in *BGP Configuration Guide*.

## policy route extcommunity-list standard rule rt

Configures an extended community list with a route target.

set policy route extcommunity-list standard { list-num | list-name } rule rulenum rt route-target

```
delete policy route extcommunity-list standard { list-num | list-name } rule
rule-num rt route-target
```

show policy route extcommunity-list standard { list-num | list-name } rule rulenum rt route-target

### list-num

The number of a defined extended community list.

A standard community list number ranges from 1 through 99 and an expanded community list number ranges from 100 through 199.

### list-name

A string identifier for the extended community list.

The string is a set of characters.

### rule-num

The rule number of defined extended community list.

#### route-target

A route target for an extended community list in either the AA:NN or IPaddress:NN format.

#### Configuration mode

Use the  $_{\tt set}$  form of this command to configure an extended community list with a route target.

Use the delete form of this command to delete an extended community list with a route target.

Use the show form of this command to display an extended community list with a route target.

**Note:** For more information about BGP community list, see the "BGP Communities" section in BGP Configuration Guide.

# policy route extcommunity-list standard rule soo

Configures an extended community list with a site of origin.

```
set policy route extcommunity-list standard { list-num | list-name } rule rule-
num soo site-of-origin-value
```

```
delete policy route extcommunity-list standard { list-num | list-name } rule
rule-num soo site-of-origin-value
```

```
show policy route extcommunity-list standard { list-num | list-name } rule rule-num soo site-of-origin-value
```

### list-num

The number of a defined extended community list.

A standard community list number ranges from 1 through 99 and an expanded community list number ranges from 100 through 199.

### rule-num

The rule number of a defined extended-community list.

### site-of-origin-value

A site-of-origin for an extended community list in either the AA:NN or IPaddress:NN format.

## Configuration mode

Use the set form of this command to configure an extended community list with site-of-origin.

Use the delete form of this command to delete an extended community list with site-of-origin.

Use the show form of this command to display an extended community list with a site-of-origin.

**Note:** For more information about BGP community-list, see the "BGP Communities" section in BGP Configuration Guide.

# policy route prefix-list

### Defines a prefix list.

```
set policy route prefix-list list-name
delete policy route prefix-list list-name
show policy route prefix-list list-name
```

### list-name

Multi-node. A text identifier for the prefix list.

You can create multiple prefix lists by creating multiple **policy route prefix-list** configuration nodes.

## Configuration mode

```
policy {
    route {
        prefix-list list-name {
        }
    }
}
```

Use the set form of this command to create a prefix list for use in policy-based routing.

Use the delete form of this command to remove a prefix list.

Use the show form of this command to display prefix list configuration.

# policy route prefix-list description

Allows you to specify a brief description for a prefix list.

set policy route prefix-list list-name description desc

delete policy route prefix-list list-name description

show policy route prefix-list *list-name* **description** 

### list-name

The name of a defined prefix list.

## desc

A brief text description for the prefix list.

```
policy {
    route {
        prefix-list list-name {
            description desc
            }
      }
}
```

Use the set form of this command to create a description for a prefix list. Use the delete form of this command to remove a prefix list description. Use the show form of this command to display the description for a prefix list.

# policy route prefix-list rule

Creates a rule for a prefix list.

```
set policy route prefix-list list-name rule rule-num
delete policy route prefix-list list-name rule rule-num
show policy route prefix-list list-name rule rule-num
```

## list-name

The name of a defined prefix list.

## rule-num

Multi-node. A numeric identifier for the rule. The range is 1 to 4294967295. You can define multiple rules by creating multiple **rule** configuration nodes.

## Configuration mode

```
policy {
    route {
        prefix-list list-name {
            rule rule-num {
            }
        }
    }
}
```

Use the set form of this command to create a prefix list rule.

Use the delete form of this command to remove a prefix list rule.

Use the show form of this command to display configuration settings for a prefix list rule.

# policy route prefix-list rule action

Specifies the action to be taken for packets matching a prefix list rule.

If the action for a rule is **deny**, packets meeting the match criteria of the rule are silently dropped. If the action for the rule is **permit**, destination-based routing is performed; that is, packets are sent using the normal forwarding channels.

```
set policy route prefix-list list-name rule rule-num action { deny | permit }
delete policy route prefix-list list-name rule rule-num action
```

show policy route prefix-list list-name rule rule-num action

## list-name

The name of a defined prefix list.

## rule-num

The number of a defined prefix list rule.

## deny

Packets matching this rule are silently dropped.

## permit

Packets matching this rule are forwarded.

## Configuration mode

```
policy {
   route {
      prefix-list list-name {
         rule rule-num {
            action {
                deny
               permit
            }
        }
   }
}
```

Use the set form of this command to define the action taken when received packets satisfy the match criteria for this rule.

Use the delete form of this command to restore the default action for packets satisfying the match criteria.

Use the show form of this command to display action settings for this rule.

# policy route prefix-list rule description

Allows you to specify a brief description for a prefix list rule.

set policy route prefix-list list-name rule rule-num description desc

delete policy route prefix-list list-name rule rule-num description

show policy route prefix-list list-name rule rule-num description

### list-name

The name of a defined prefix list.

#### rule-num

The number of a defined prefix list rule.

### desc

A brief text description for the prefix list rule.

## Configuration mode

```
policy {
    route {
        prefix-list list-name {
            rule rule-num {
                description desc
            }
        }
}
```

Use the set form of this command to create a description for a prefix list rule.

Use the delete form of this command to remove a prefix list rule description.

Use the show form of this command to display the description for a prefix list rule.

## policy route prefix-list rule ge

Defines match criteria for a prefix list rule based on a "greater-than-or-equal-to" numeric comparison.

```
set policy route prefix-list list-name rule rule-num ge value
```

delete policy route prefix-list list-name rule rule-num ge

show policy route prefix-list list-name rule rule-num ge

If no prefix is specified, all network prefixes are considered to match the rule.

list-name

The name of a defined prefix list.

### rule-num

The number of a defined prefix list rule.

value

A number representing a network prefix. Network prefixes greater than or equal to this number will match this rule. The range of values is 0 to 32.

## Configuration mode

```
policy {
    route {
        prefix-list list-name {
            rule rule-num {
                ge value
            }
        }
}
```

Use the set form of this command to specify a network prefix for determining routing. The network prefixes of incoming packets are compared with this value; if the prefix is greater than or equal to the specified prefix, the rule is matched and the action specified for the rule is taken.

Exactly one comparison (ge, le, or prefix) may be specified for a prefix list rule.

Use the delete form of this command to remove the specified "ge" prefix. If no prefix is specified, all network prefixes are considered to match the rule.

Use the show form of this command to display the value specified as "ge" prefix.

## policy route prefix-list rule le

Defines a match criterion based on a "less-than-or-equal-to" numeric comparison for a prefix list rule.

```
set policy route prefix-list list-name rule rule-num le value
```

```
delete policy route prefix-list list-name rule rule-num le
```

```
show policy route prefix-list list-name rule rule-num le
```

If no prefix is specified, all network prefixes are considered to match the rule.

### list-name

The name of a defined prefix list.

### rule-num

The number of a defined prefix list rule.

### value

A number representing a network prefix. Network prefixes less than or equal to this number will match this rule. The range of values is 0 to 32.

### Configuration mode

Use the set form of this command to specify a network prefix for determining routing policy. The network prefixes of incoming packets are compared with this value; if the prefix is less than or equal to the specified prefix, the rule is matched and the action specified for the rule is taken.

Exactly one comparison (ge, le, or prefix) may be specified for a prefix list rule.

Use the delete form of this command to remove the specified "le" prefix. If no prefix is specified, all network prefixes are considered to match the rule.

Use the show form of this command to display the value specified as "le" prefix.

# policy route prefix-list rule prefix

Defines match criteria for a prefix list rule based on an IPv4 network.

The network specified in incoming packets are compared with this value; if it exactly matches the network specified in this command, the rule is matched and the action specified for the rule is taken.

```
set policy route prefix-list list-name rule rule-number prefix ipv4net
delete policy route prefix-list list-name rule rule-num prefix
```

show policy route prefix-list list-name rule rule-num prefix

### list-name

The name of a defined prefix list.

#### rule-num

The number of a defined prefix list rule.

### ipv4net

An IPv4 network. Networks exactly matching this network will match this rule. The format is *ip-address/prefix*.

If no network is specified, all networks are considered to match the rule.

## Configuration mode

Use the set form of this command to specify a network for determining routing policy. Use the delete form of this command to remove a network for determining routing policy. Use the show form of this command to display a network for determining routing policy.

# policy route prefix-list6

Defines an IPv6 prefix list.

set policy route prefix-list6 *list-name* delete policy route prefix-list6 *list-name* show policy route prefix-list6 *list-name* 

## list-name

Multi-node. A text identifier for the IPv6 prefix list.

You can create multiple IPv6 prefix lists by creating multiple **policy route prefix-list6** configuration nodes.

Configuration mode

```
policy {
    route {
        prefix-list6 list-name {
           }
      }
}
```

Use the set form of this command to create a prefix list for use in policy-based routing. Use the delete form of this command to remove a prefix list.

Use the show form of this command to display prefix list configuration.

# policy route prefix-list6 description

Allows you to specify a brief description for an IPv6 prefix list.

set policy route prefix-list6 list-name description desc

delete policy route prefix-list6 list-name description

show policy route prefix-list6 list-name description

### list-name

The name of a defined IPv6 prefix list.

### desc

A brief text description for the prefix list.

## Configuration mode

```
policy {
    route {
        prefix-list6 list-name {
            description desc
            }
      }
}
```

Use the set form of this command to create a description for a prefix list.

Use the delete form of this command to remove a prefix list description.

Use the show form of this command to display the description for a prefix list.

## policy route prefix-list6 rule

### Creates a rule for an IPv6 prefix list.

set policy route prefix-list6 list-name rule rule-num

delete policy route prefix-list6 list-name rule rule-num

show policy route prefix-list6 list-name rule rule-num

### list-name

The name of a defined IPv6 prefix list.

### rule-num

Multi-node. A numeric identifier for the rule. The range is 1 to 4294967295.

You can define multiple rules by creating multiple rule configuration nodes.

## Configuration mode

```
policy {
    route {
        prefix-list6 list-name {
            rule rule-num {
            }
        }
    }
}
```

Use the set form of this command to create a prefix list rule.

Use the delete form of this command to remove a prefix list rule.

Use the show form of this command to display configuration settings for a prefix list rule.

# policy route prefix-list6 rule action

Specifies the action to be taken for packets matching an IPv6 prefix list rule.

```
set policy route prefix-list6 list-name rule rule-num action { deny | permit }
delete policy route prefix-list6 list-name rule rule-num action
show policy route prefix-list6 list-name rule rule-num action
```

Packets matching this rule are forwarded.

## list-name

The name of a defined IPv6 prefix list.

## rule-num

The number of a defined IPv6 prefix list rule.

## deny

Packets matching this rule are silently dropped.

## permit

Packets matching this rule are forwarded.

```
policy {
    route {
        prefix-list6 list-name {
            rule rule-num {
            }
        }
        }
    }
}
```

Use the set form of this command to define the action taken when received packets satisfy the match criteria for this rule.

If the action for a rule is **deny**, packets meeting the match criteria of the rule are silently dropped. If the action for the rule is **permit**, destination-based routing is performed; that is, packets are sent using the normal forwarding channels.

Use the delete form of this command to restore the default action for packets satisfying the match criteria.

Use the show form of this command to display action settings for this rule.

# policy route prefix-list6 rule description

Allows you to specify a brief description for an IPv6 prefix list rule.

set policy route prefix-list6 list-name rule rule-num description desc

delete policy route prefix-list6 list-name rule rule-num description

show policy route prefix-list6 list-name rule rule-num description

list-name

The name of a defined IPv6 prefix list.

rule-num

The number of a defined IPv6 prefix list rule.

desc

A brief text description for the prefix list rule.

```
policy {
    route {
        prefix-list6 list-name {
            rule rule-num {
                description desc
            }
        }
}
```

Use the set form of this command to create a description for a prefix list rule.

Use the delete form of this command to remove a prefix list rule description.

Use the show form of this command to display the description for a prefix list rule.

# policy route prefix-list6 rule ge

Defines match criteria for an IPv6 prefix list rule based on a "greater-than-or-equal-to" numeric comparison.

set policy route prefix-list6 *list-name* **rule** *rule-num* **ge** *value* delete policy route prefix-list6 *list-name* **rule** *rule-num* **ge** 

show policy route prefix-list6 list-name rule rule-num ge

If no prefix is specified, all network prefixes are considered to match the rule.

## list-name

The name of a defined IPv6 prefix list.

### rule-num

The number of a defined IPv6 prefix list rule.

### value

A number representing a network prefix. Network prefixes greater than or equal to this number will match this rule. The range of values is 0 to 128.

## Configuration mode

```
policy {
    route {
        prefix-list6 list-name {
            rule rule-num {
                ge value
            }
        }
    }
}
```

Use the set form of this command to specify a network prefix for determining routing. The network prefixes of incoming packets are compared with this value; if the prefix is greater than or equal to the specified prefix, the rule is matched and the action specified for the rule is taken.

Exactly one comparison (ge, le, or prefix) may be specified for a prefix list rule.

Use the delete form of this command to remove the specified "ge" prefix. If no prefix is specified, all network prefixes are considered to match the rule.

Use the show form of this command to display the value specified as "ge" prefix.

# policy route prefix-list6 rule le

Defines a match criterion based on a "less-than-or-equal-to" numeric comparison for an IPv6 prefix list rule.

set policy route prefix-list6 list-name rule rule-num le value

delete policy route prefix-list6 list-name rule rule-num le

show policy route prefix-list6 list-name rule rule-num le

If no prefix is specified, all network prefixes are considered to match the rule.

## list-name

The name of a defined IPv6 prefix list.

## rule-num

The number of a defined IPv6 prefix list rule.

## value

A number representing a network prefix. Network prefixes less than or equal to this number will match this rule. The range of values is 0 to 128.

## Configuration mode

```
policy {
    route {
        prefix-list6 list-name {
            rule rule-num {
                le value
            }
        }
    }
}
```

Use the set form of this command to specify a network prefix for determining routing policy. The network prefixes of incoming packets are compared with this value; if the prefix is less than or equal to the specified prefix, the rule is matched and the action specified for the rule is taken.

Exactly one comparison (ge, le, or prefix) may be specified for a prefix list rule.

Use the delete form of this command to remove the specified "le" prefix. If no prefix is specified, all network prefixes are considered to match the rule.

Use the show form of this command to display the value specified as "le" prefix.

# policy route prefix-list6 rule prefix

Defines match criteria for a prefix list rule based on an IPv6 network.

set policy route prefix-list6 list-name rule rule-number prefix ipv6net

delete policy route prefix-list6 list-name rule rule-num prefix

show policy route prefix-list6 list-name rule rule-num prefix

If no network is specified, all networks are considered to match the rule.

### list-name

The name of a defined prefix list.

### rule-num

The number of a defined prefix list rule.

### ipv6net

An IPv6 network. Networks exactly matching this network will match this rule. The format is *ipv6-address/prefix* (that is *x:x:x:x:x:x:/*0-128).

## Configuration mode

```
policy {
    route {
        prefix-list6 list-name {
            rule rule-number {
                prefix ipv6net
            }
        }
    }
}
```

Use the set form of this command to specify a network for determining routing policy. The network specified in incoming packets are compared with this value; if it exactly matches the network specified in this command, the rule is matched and the action specified for the rule is taken.

Exactly one comparison (ge, le, or prefix) may be specified for a prefix list rule.

Use the delete form of this command to remove the specified "ge" prefix. If no prefix is specified, all network prefixes are considered to match the rule.

Use the show form of this command to display the value specified as "ge" prefix.

# policy route route-map

Defines a route map for policy-based routing.

```
set policy route route-map map-name
delete policy route route-map map-name
show policy route route-map map-name
```

### map-name

Multi-node. A text identifier for the route map.

You can create multiple route maps by creating multiple **policy route route-map** configuration nodes.

## Configuration mode

```
policy {
    route-map map-name {}
}
```

Use the set form of this command to create a route map for policy-based routing.

Use the delete form of this command to remove a route map.

Use the show form of this command to display route map configuration.

## policy route route-map description

Allows you to specify a brief description for a route map.

set policy route route-map map-name **description** desc

delete policy route route-map map-name description

show policy route route-map map-name description

## map-name

The name of a defined route map.

## desc

A brief text description for the route map.

```
policy {
    route-map map-name {
        description desc
```

}

}

Use the set form of this command to create a description for a route map.

Use the delete form of this command to remove a route map policy description.

Use the  $_{\mbox{show}}$  form of this command to display the description for a route map.

# policy route route-map rule

Creates a rule for a route map.

set policy route route-map *map-name* **rule** *rule-num* delete policy route route-map *map-name* **rule** *rule-num* show policy route route-map *map-name* **rule** *rule-num* 

## map-name

The name of a defined route map.

## rule-num

Multi-node. A numeric identifier for the rule. The range is 1 to 4294967295.

You can define multiple rules by creating multiple **rule** configuration nodes.

## Configuration mode

```
policy {
    route-map map-name {
        rule rule-num {}
    }
}
```

Use the set form of this command to create a route map rule.

Use the delete form of this command to remove a route map rule.

Use the show form of this command to display configuration settings for a route map rule.

**Note:** Apply the route-map to neighbor for the policies to take affect.

## policy route route-map rule action

Specifies the action to be taken for packets matching a route map rule.

If the action for a rule is **deny**, packets meeting the match criteria of the rule are silently dropped. If the action for the rule is **permit**, destination-based routing is performed; that is, packets are sent using the normal forwarding channels.

The default action of a route map is to deny; that is, if no entries satisfy the match criteria, the route is denied. To change this behavior, specify an empty **permit** rule as the last entry in the route map.

```
set policy route route-map map-name rule rule-num action { deny | permit }
```

delete policy route route-map map-name rule rule-num action

show policy route route-map map-name rule rule-num action

Routes are denied.

## map-name

The name of a defined route map.

## rule-num

The number of a defined route map rule.

deny

Packets matching this rule are silently dropped.

## permit

Packets matching this rule are forwarded.

## Configuration mode

```
policy {
    route-map {
        rule {
            action {
                deny
                permit
                }
        }
    }
}
```

Use the set form of this command to define the action taken when received packets satisfy the match criteria for this rule.

Use the delete form of this command to restore the default action for packets satisfying the match criteria.

Use the show form of this command to display action settings for this rule.

# policy route route-map rule continue

Calls to another rule within the current route map.

set policy route route-map map-name rule rule-num continue target-num

delete policy route route-map map-name rule rule-num continue

show policy route route-map map-name rule rule-num continue

### map-name

The name of a defined route map.

#### rule-num

The number of a defined route map rule.

#### target

The identifier of the route map rule being called.

## Configuration mode

```
policy {
    route-map map-name {
        rule rule-num {
            continue target-num
        }
    }
}
```

Use the set form of this command to call to another rule within the current route map. The new route map rule is called after all **set** actions specified in the route map rule have been performed.

Use the delete form of this command to remove this statement from the route map.

Use the show form of this command to display route map rule configuration settings.

## policy route route-map rule description

Allows you to specify a brief description for a route map rule.

set policy route route-map map-name rule rule-num description desc

delete policy route route-map map-name rule rule-num description

show policy route route-map map-name rule rule-num description

#### map-name

The name of a defined route map.

### rule-num

The number of a defined route map rule.

### desc

A brief text description for the route map rule.

## Configuration mode

```
policy {
    route-map map-name {
        rule rule-num {
            description desc
        }
    }
}
```

Use the set form of this command to create a description for a route map rule. Use the delete form of this command to remove a route map rule description. Use the show form of this command to display the description for a route map rule.

# policy route route-map rule match as-path

Defines a match condition for a route map based on an AS path list.

```
set policy route route-map map-name rule rule-num match as-path list-name
delete policy route route-map map-name rule rule-num match as-path
show policy route route-map map-name rule rule-num match as-path
```

If no AS path match condition is specified, packets are not filtered by AS path.

### map-name

The name of a defined route map.

### rule-num

The number of a defined route map rule.

### list-name

Matches the AS paths in the route with those permitted by the specified AS path list. The AS path list must already be defined.

```
as-path list-name
}
}
}
```

Use the set form of this command to define a match condition for a route map policy based on an AS path list.

Packets are matched based on whether the AS path listed in the route match the AS path defined by this command. Depending on the action defined for the rule using <u>policy route</u> <u>route-map rule action</u>, matched packets are either permitted or denied. Based on the forwarding information specified by the **set** statements in the route map rule, permitted packets are forwarded to their various destinations.

If more than one match condition is defined in a route map rule, the packet must match all conditions to count as a match. If no match condition is defined for the route map rule, all packets are considered to match the rule.

Use the delete form of this command to remove the AS path match condition.

Use the show form of this command to display AS path match condition configuration.

## policy route route-map rule match community

Defines a match condition for a route map based on BGP communities.

set policy route route-map map-name rule rule-num match community { communitylist list-num | exact-match }

delete policy route route-map map-name rule rule-num match community

show policy route route-map map-name rule rule-num match community

If no community list match condition is specified, packets are not filtered by BGP community.

### map-name

The name of a defined route map.

### rule-num

The number of a defined route map rule.

#### community-list list-num

Matches the BGP communities in the route with those permitted by the specified community list. The community list policy must already be defined. Either **community-list** or **exact-match** must be specified.

### exact-match

BGP communities are to be matched exactly. Either **community-list** or **exact-match** must be specified.

## Configuration mode

Use the set form of this command to define a match condition for a route map policy based on BGP communities.

Packets are matched based on whether the BGP communities listed in the route match the communities defined by this command. Depending on the action defined for the rule using <u>policy route route-map rule action</u>, matched packets are either permitted or denied. Based on the forwarding information specified by the **set** statements in the route map rule, permitted packets are forwarded to their various destinations.

If more than one match condition is defined in a route map rule, the packet must match all conditions to count as a match. If no match condition is defined for the route map rule, all packets are considered to match the rule.

Use the delete form of this command to remove the BGP community match condition.

Use the show form of this command to display BGP community match condition configuration.

## policy route route-map rule match extcommunity

Defines a match condition for a route map based on BGP extended communities.

```
set policy route route-map map-name rule rule-num match extcommunity {
  community-list list-num | exact-match }
```

delete policy route route-map map-name rule rule-num match extcommunity

show policy route route-map map-name rule rule-num match extcommunity

If no community list match condition is specified, packets are not filtered by BGP extended community.

#### map-name

The name of a defined route map.

## rule-num

The number of a defined route map rule.

## extcommunity-list list-num

Matches the BGP extended communities in the route with those permitted by the specified community list. The community list policy must already be defined. Either **extcommunity-list** or **exact-match** must be specified.

## exact-match

BGP communities are to be matched exactly. Either **extcommunity-list** or **exact-match** must be specified.

## Configuration mode

```
policy {
  route-map map-name {
    rule rule-num {
        match {
            extcommunity {
               extcommunity-list list-num
               exact-match
               }
        }
    }
}
```

Use the set form of this command to define a match condition for a route map policy based on BGP extended communities.

Packets are matched based on whether the BGP communities listed in the route match the communities defined by this command. Depending on the action defined for the rule using <u>policy route route-map rule action</u>, matched packets are either permitted or denied. Based on the forwarding information specified by the **set** statements in the route map rule, permitted packets are forwarded to their various destinations.

If more than one match condition is defined in a route map rule, the packet must match all conditions to count as a match. If no match condition is defined for the route map rule, all packets are considered to match the rule.

Use the  ${\tt delete}$  form of this command to remove the BGP extended community match condition.

Use the show form of this command to display BGP extended community match condition configuration.

## policy route route-map rule match interface

Defines a match condition for a route map based on the first-hop interface.

set policy route route-map *map-name* **rule** *rule-num* **match interface** *interface name* 

delete policy route route-map *map-name* **rule** *rule-num* **match interface** *interface name* 

show policy route route-map *map-name* **rule** *rule-num* **match interface** *interface name* 

If no interface match condition is specified, packets are not filtered by interface.

### map-name

The name of a defined route map.

#### rule-number

The number of a defined route map rule.

#### interface-name

Matches first hop interface specified in the route against the interface name.

## Configuration mode

```
policy {
   route-map map-name {
        rule rule-num {
            match {
                interface interface-name
                }
        }
   }
}
```

Use the set form of this command to define a match condition for a route map policy based on first-hop interface.

Packets are matched based on whether the first-hop interface of the route matches the interface specified by this command. Depending on the action defined for the rule using policy route route-map rule action, matched packets are either permitted or denied. Based on the forwarding information specified by the **set** statements in the route map rule, permitted packets are forwarded to their various destinations.

If more than one match condition is defined in a route map rule, the packet must match all conditions to count as a match. If no match condition is defined for the route map rule, all packets are considered to match the rule.

Use the delete form of this command to remove the interface match condition.

Use the show form of this command to display interface match condition configuration.

## policy route route-map rule match ip address

Defines a match condition for a route map based on IP address.

Packets are matched based on whether the source or destination IP address of the route matches an address contained in the specified access list or prefix list. Depending on the action defined for the rule using policy route route-map rule action, matched packets are either permitted or denied. Based on the forwarding information specified by the **set** statements in the route map rule, permitted packets are forwarded to their various destinations.

If more than one match condition is defined in a route map rule, the packet must match all conditions to count as a match. If no match condition is defined for the route map rule, all packets are considered to match the rule.

If no IP address match condition is specified, packets are not filtered by IP address.

set policy route route-map map-name rule rule-num match ip address { accesslist list-num | prefix-list list-name }

delete policy route route-map map-name rule rule-num match ip address

show policy route route-map map-name rule rule-num match ip address

#### map-name

The name of a defined route map.

## rule-num

The number of a defined route map rule.

#### access-list list-num

Matches the source or destination IP address of the route against those permitted by the specified access list. The access list must already be defined. Either **access-list** or **prefix-list** must be specified.

## prefix-list list-name

Matches the source or destination network of the route against those permitted by the specified prefix list. The prefix list must already be defined. Either **access-list** or **prefix-list** must be specified.

```
policy {
  route-map {
    rule {
        match {
            ip {
                access-list
                prefix-list
                }
        }
    }
}
```

}

Use the set form of this command to define a match condition for a route map policy based on IP address.

Use the delete form of this command to remove the IP address match condition.

Use the show form of this command to display IP address match condition.

## policy route route-map rule match ip nexthop

Defines a match condition for a route map based on the next-hop address.

```
set policy route route-map map-name rule rule-num match ip nexthop { access-
list list-num | prefix-list list-name }
```

delete policy route route-map map-name rule rule-num match ip nexthop

show policy route route-map map-name rule rule-num match ip nexthop

If no next-hop match condition is specified, packets are not filtered by next hop.

#### map-name

The name of a defined route map.

#### rule-num

The number of a defined route map rule.

#### access-list list-num

Matches the next-hop IP address in the route against those permitted by the specified access list. The access list must already be defined. Either **access-list** or **prefix-list** must be specified.

#### prefix-list list-name

Matches next-hop IP address in the route against those permitted by the specified prefix list. The prefix list must already be defined. Either **access-list** or **prefix-list** must be specified.

}

Use the set form of this command to define a match condition for a route map policy based on next-hop IP address.

Packets are matched based on whether the next-hop IP address of the route matches an address contained in the specified access list or prefix list. Depending on the action defined for the rule using <u>policy route route-map rule action</u>, matched packets are either permitted or denied. Based on the forwarding information specified by the **set** statements in the route map rule, permitted packets are forwarded to their various destinations.

If more than one match condition is defined in a route map rule, the packet must match all conditions to count as a match. If no match condition is defined for the route map rule, all packets are considered to match the rule.

Use the delete form of this command to remove the next-hop IP address match condition.

Use the show form of this command to display next-hop IP address match condition configuration.

## policy route route-map rule match ip peer access-list

Defines a match condition for a route map based on a list.

```
set policy route route-map map-name rule rule-num match ip peer access-list
list-num
```

```
delete policy route route-map map-name rule rule-num match ip peer access-list list-num
```

show policy route route-map map-name rule rule-num match ip peer

If no list is specified, packets are not filtered by IP address.

#### map-name

The name of a defined route map.

#### rule-num

The number of a defined route map rule.

#### access-list list-num

Matches the source or destination IP address of the route against those permitted by the specified access list. The access list must already be defined.

## Configuration mode

policy {

Use the set form of this command to define a match condition for a route map based on a list.

Packets are matched based on whether the source or destination IP address of the route matches an address contained in the specified access list .

Depending on the action defined for the rule using <u>policy route route-map rule action</u>, matched packets are either permitted or denied. Based on the forwarding information specified by the **set** statements in the route map rule, permitted packets are forwarded to their various destinations.

If more than one match condition is defined in a route map rule, the packet must match all conditions to count as a match. If no match condition is defined for the route map rule, all packets are considered to match the rule.

Use the delete form of this command to remove the IP list match condition.

Use the show form of this command to display IP list match condition configuration.

## policy route route-map rule match ip route-source

Defines a match condition for a route map based on the address from where a route is advertised.

```
set policy route route-map map-name rule rule-num match ip route-source {
access-list list-num | prefix-list list-name }
```

delete policy route route-map map-name rule rule-num match ip route-source

show policy route route-map map-name rule rule-num match ip route-source

If no route source match condition is specified, packets are not filtered by route source.

### map-name

The name of a defined route map.

#### rule-num

The number of a defined route map rule.

### access-list list-num

Matches routes advertised from addresses contained in the specified access list. The access list must already be defined. Either <code>access-list</code> or <code>prefix-list</code> must be specified.

## prefix-list list-name

Matches routes advertised from addresses contained in the specified prefix list. The prefix list must already be defined. Either <code>access-list</code> or <code>prefix-list</code> must be specified.

Configuration mode

Use the set form of this command to define a match condition for a route map policy based on the address from where routes are advertised (its route source).

Packets are matched based on whether the route source matches an address contained in the specified access list or prefix list. Depending on the action defined for the rule using <u>policy route route-map rule action</u>, matched packets are either permitted or denied. Based on the forwarding information specified by the set statements in the route map rule, permitted packets are forwarded to their various destinations.

If more than one match condition is defined in a route map rule, the packet must match all conditions to count as a match. If no match condition is defined for the route map rule, all packets are considered to match the rule.

Use the delete form of this command to remove the route source match condition.

Use the show form of this command to display route source match condition configuration.

## policy route route-map rule match ipv6 address

Defines a match condition for a route map based on IPv6 address.

Packets are matched based on whether the source or destination IPv6 address of the route matches an address contained in the specified access list or prefix list. Depending on the action defined for the rule using <u>policy route route-map rule action</u>, matched packets are either permitted or denied. Based on the forwarding information specified by the

**set** statements in the route map rule, permitted packets are forwarded to their various destinations.

If more than one match condition is defined in a route map rule, the packet must match all conditions to count as a match. If no match condition is defined for the route map rule, all packets are considered to match the rule.

If no IPv6 address match condition is specified, packets are not filtered by IPv6 address.

set policy route route-map map-name rule rule-num match ipv6 address { accesslist6 list-num | prefix-list6 list-name }

```
delete policy route route-map map-name rule rule-num match ipv6 address
```

show policy route route-map map-name rule rule-num match ipv6 address

#### map-name

The name of a defined route map.

#### rule-num

The number of a defined route map rule.

### list-num

Matches the source or destination IP address of the route against those permitted by the specified access list. The access list must already be defined. Either **access-list6** or **prefix-list6** must be specified.

### list-name

Matches the source or destination network of the route against those permitted by the specified prefix list. The prefix list must already be defined. Either **access-list6** or **prefix-list6** must be specified.

## Configuration mode

Use the set form of this command to define a match condition for a route map policy based on IPv6 address.

Use the delete form of this command to remove the IPv6 address match condition.

Use the show form of this command to display IPv6 address match condition configuration.

## policy route route-map rule match ipv6 nexthop

Defines a match condition for a route map based on the next-hop IPv6 address.

set policy route route-map map-name rule rule-num match ipv6 nexthop { accesslist6 list-num | prefix-list6 list-name }

delete policy route route-map map-name rule rule-num match ipv6 nexthop

show policy route route-map map-name rule rule-num match ipv6 nexthop

If no next-hop match condition is specified, packets are not filtered by next hop.

#### map-name

The name of a defined route map.

### rule-num

The number of a defined route map rule.

## access-list6 list-num

Matches the next-hop IPv6 address in the route against those permitted by the specified access list. The access list must already be defined. Either **access-list6** or **prefix-list6** must be specified.

#### prefix-list6 list-name

Matches next-hop IPv6 address in the route against those permitted by the specified prefix list. The prefix list must already be defined. Either **access-list6** or **prefix-list6** must be specified.

## Configuration mode

Use the set form of this command to define a match condition for a route map policy based on next-hop IPv6 address.

Packets are matched based on whether the next-hop IPv6 address of the route matches an address contained in the specified access list or prefix list. Depending on the action defined for the rule using <u>policy route route-map rule action</u>, matched packets are either permitted or denied. Based on the forwarding information specified by the **set** statements in the route map rule, permitted packets are forwarded to their various destinations.

If more than one match condition is defined in a route map rule, the packet must match all conditions to count as a match. If no match condition is defined for the route map rule, all packets are considered to match the rule.

Use the delete form of this command to remove the next-hop IPv6 address match condition.

Use the show form of this command to display next-hop IPv6 address match condition configuration.

## policy route route-map rule match metric

Defines a match condition for a route map based on the route's metric.

set policy route route-map map-name rule rule-num match metric metric

delete policy route route-map map-name rule rule-num match metric

show policy route route-map map-name rule rule-num match metric

If no metric match condition is specified, packets are not filtered by metric.

### map-name

The name of a defined route map.

### rule-num

The number of a defined route map rule.

metric

A number representing a route metric. This value is matched against the metric in the route.

## Configuration mode

```
policy {
   route-map map-name {
      rule rule-num {
         match {
            metric metric
            }
        }
   }
}
```

Use the set form of this command to define a match condition for a route map policy based route metric.

Packets are matched based on whether the route metric matches that specified by this command. Depending on the action defined for the rule using <u>policy route route-map</u> <u>rule action</u>, matched packets are either permitted or denied. Based on the forwarding information specified by the **set** statements in the route map rule, permitted packets are forwarded to their various destinations.

If more than one match condition is defined in a route map rule, the packet must match all conditions to count as a match. If no match condition is defined for the route map rule, all packets are considered to match the rule.

Use the delete form of this command to remove the route source match condition.

Use the show form of this command to display route source match condition configuration.

## policy route route-map rule match origin

Defines a match condition for a route map based on the route's origin.

```
set policy route route-map map-name rule rule-num match origin { egp | igp |
incomplete }
```

delete policy route route-map map-name rule rule-num match origin

show policy route route-map map-name rule rule-num match origin

If no origin match condition is specified, packets are not filtered by BGP origin code.

## map-name

The name of a defined route map.

#### rule-num

The number of a defined route map rule.

egp

Matches routes whose origin is an Exterior Gateway Protocol.

igp

Matches routes whose origin is an Interior Gateway Protocol.

## incomplete

Matches routes whose BGP origin code is incomplete.

```
policy {
  route-map map-name {
    rule rule-num {
        match {
            origin {
                origin-code [egp|igp|incomplete]
            }
        }
    }
}
```

} } }

Use the set form of this command to define a match condition for a route map policy based BGP origin.

Packets are matched based on whether the BGP origin code in the route matches that specified by this command. Depending on the action defined for the rule using <u>policy route</u> <u>route-map rule action</u>, matched packets are either permitted or denied. Based on the forwarding information specified by the **set** statements in the route map rule, permitted packets are forwarded to their various destinations.

If more than one match condition is defined in a route map rule, the packet must match all conditions to count as a match. If no match condition is defined for the route map rule, all packets are considered to match the rule.

Use the delete form of this command to remove the origin match condition.

Use the show form of this command to display origin match condition configuration.

## policy route route-map rule match peer

Defines a match condition for a route map based on peer IP address.

set policy route route-map map-name rule rule-num match peer ipv4

delete policy route route-map map-name rule rule-num match peer

show policy route route-map map-name rule rule-num match peer

If no peer address match condition is specified, packets are not filtered by peer IP address.

## map-name

The name of a defined route map.

## rule-num

The number of a defined route map rule.

## ipv4

An IPv4 address. This address is matched against the peer address in the route.

```
}
```

Use the set form of this command to define a match condition for a route map policy based peer IP address.

Packets are matched based on whether the address of the peer in the route matches that specified by this command. Depending on the action defined for the rule using <u>policy</u> <u>route route-map rule action</u>, matched packets are either permitted or denied. Based on the forwarding information specified by the set statements in the route map rule, permitted packets are forwarded to their various destinations.

If more than one match condition is defined in a route map rule, the packet must match all conditions to count as a match. If no match condition is defined for the route map rule, all packets are considered to match the rule.

Use the delete form of this command to remove the peer address match condition.

Use the show form of this command to display peer address match condition configuration.

## policy route route-map rule match tag

Defines a match condition for a route map based on OSPF tag.

set policy route route-map map-name rule rule-num match tag tag

delete policy route route-map map-name rule rule-num match tag

show policy route route-map map-name rule rule-num match tag

If no tag match condition is specified, packets are not filtered by tag.

#### map-name

The name of a defined route map.

## rule-num

The number of a defined route map rule.

tag

A 32-bit value representing an OSPF tag. This value is matched against the contents of the OSPF external Link-State Advertisement (LSA) 32-bit tag field in the route.

```
tag tag
}
}
```

Use the set form of this command to define an exit policy for a route map entry, by specifying the route map rule to be executed when a match occurs. When all the match conditions specified by the route map rule succeed, the route map rule specified by this command is invoked and executed.

Normally, when a route map is matched, the route map is exited and the route is permitted. This command allows you to specify an alternative exit policy, by directing execution to a specified route map rule or to the next rule in the sequence.

Use the delete form of this command to remove the exit policy.

Use the show form of this command to display route map exit policy configuration.

## policy route route-map rule set aggregator

Modifies the BGP aggregator attribute of a route.

```
set policy route route-map map-name rule rule-num set aggregator { as asn | ip
ipv4 }
delete policy route route-map map-name rule rule-num set aggregator
show policy route route-map map-name rule rule-num set
map-name
```

The name of a defined route map.

#### rule-num

The number of a defined route map rule.

#### as asn

Modifies the autonomous system number of the BGP aggregator in the route to the specified value. The range is 1 to 65535.

### ip *ipv4*

Modifies the IP address of the BGP aggregator in the route to the specified IPv4 address.

```
policy {
    route-map map-name {
        rule rule-num {
            set {
               aggregator {
                as asn
            }
        }
    }
}
```

```
ip ipv4
}
}
}
```

Use the set form of this command to modify the aggregator attribute of a route. When all the match conditions in the route map rule succeed, the aggregator attribute is modified as specified.

Use the delete form of this command to delete this statement from the route map rule.

Use the show form of this command to display **set** statement configuration for route maps.

## policy route route-map rule set as-path-prepend

## Sets or prepends to the AS path of the route.

set policy route route-map map-name rule rule-num set as-path-prepend prepend

delete policy route route-map map-name rule rule-num set as-path-prepend

show policy route route-map map-name rule rule-num set

#### map-name

The name of a defined route map.

#### rule-num

The number of a defined route map rule.

## prepend

A string representing an AS path.

Configuration mode

```
policy {
   route-map map-name {
      rule rule-num {
        set {
            as-path-prepend prepend
            }
        }
   }
}
```

Use the set form of this command to prepend a string to the AS path list in a route. When all the match conditions in the route map rule succeed, the specified string is prepended to the AS path in the route.

Use the delete form of this command to delete this statement from the route map rule. Use the show form of this command to display **set** statement configuration for route maps.

## policy route route-map rule set atomic-aggregate

Sets the BGP atomic-aggregate attribute in a route.

set policy route route-map map-name rule rule-num set atomic-aggregate

delete policy route route-map map-name rule rule-num set atomic-aggregate

show policy route route-map map-name rule rule-num set

#### map-name

The name of a defined route map.

#### rule-num

The number of a defined route map rule.

## Configuration mode

```
policy {
    route-map map-name {
        rule rule-num {
            set {
                atomic-aggregate
                }
        }
}
```

Use the set form of this command to set the BGP atomic aggregate attribute in a route. When all the match conditions in the route map rule succeed, the BGP atomic aggregate attribute is modified as specified.

Use the delete form of this command to delete this statement from the route map rule.

Use the show form of this command to display **set** statement configuration for route maps.

## policy route route-map rule set community

Modifies the BGP community list in a route.

```
set policy route route-map map-name rule rule-num set community { AA:NN |
local-AS | no-advertise | no-export | internet | none }
delete policy route route-map map-name rule rule-num set community [ AA:NN |
local-AS | no-advertise | no-export | internet | none ]
```

show policy route route-map map-name rule rule-num set community

#### map-name

The name of a defined route map.

#### rule-num

The number of a defined route map rule.

#### aa:nn

Specifies the community in 4-octet, AS-value format.

### local-AS

Advertises communities in local AS only (NO\_EXPORT\_SUBCONFED).

#### no-advertise

Does not advertise this route to any peer (NO\_ADVERTISE).

#### no-export

Does not advertise outside of this AS of confederation boundary (NO\_EXPORT).

## internet

Specifies the 0 symbolic Internet community.

### none

Specifies no communities.

#### Configuration mode

```
policy {
   route-map map-name {
      rule rule-num {
         set {
            community AA:NN
            local-AS
            no-advertise
            no-export
            internet
                none
         }
      }
}
```

Use the set form of this command to modify the BGP community list in a route. When all the match conditions in the route map rule succeed, the community list is modified as specified.

Use the delete form of this command to delete this statement from the route map rule.

Use the show form of this command to display set statement configuration for route maps.

**Note:** The community list must already be defined.

## policy route route-map rule set add-community

Adds a BGP community to an existing community.

set policy route route-map map-name rule rule-num action [ permit | deny ] set policy route route-map map-name rule rule-num match ip address prefix-list prefix-num

set policy route route-map map-name rule rule-num set add-community { AA:NN | local-AS | no-advertise | no-export | internet | none }

delete policy route route-map map-name rule rule-num set add-community { AA:NN
| local-AS | no-advertise | no-export | internet | none }

show policy route route-map *map-name* rule *rule-num* set add-community { *AA:NN* | local-AS | no-advertise | no-export | internet | none }

#### map-name

The name of a defined route map.

### list-num

The number of a defined community list.

#### rule-num

The number of a defined community list rule.

#### aa:nn

Specifies the community in 4-octet, AS-value format.

#### local-AS

Advertises communities in local AS only. (NO\_EXPORT\_SUBCONFED).

#### no-advertise

Does not advertise this route to any peer (NO\_ADVERTISE).

#### no-export

Does not advertise outside of this AS of confederation boundary. (NO\_EXPORT).

## internet

Specifies the 0 symbolic Internet community.

## none

Specifies no communities.

```
deny
                         permit
                match {
                     ip {
                         address {
                             prefix-list prefix-num {
                                  set {
                                       add-community AA:NN
                                       local-AS
                                       no-advertise
                                       no-export
                                       internet
                                       none
                                       }
                                   }
                               }
                         }
                    }
                }
           }
       }
    }
}
```

Use the set form of this command to add a BGP community to an existing community.

Use the delete form of this command to delete the newly added BGP community from an existing community.

Use the show form of this command to display the configuration for route maps.

**Note:** You cannot configure this command and set policy route route-map *map-name* rule *rule-num* set community { *AA:NN* | local-AS | no-advertise | no-export | internet | none } at the same time.

## policy route route-map rule set add-extcommunity rt

Adds a BGP extended community to an existing extended community.

```
set policy route route-map map-name rule rule-num set add-extcommunity rt {
AA:NN | IPAddr-NN }
delete policy route route-map map-name rule rule-num set add-extcommunity rt {
AA:NN | IPAddr-NN }
```

```
show policy route route-map map-name rule rule-num set add-extcommunity rt {
AA:NN | IPAddr-NN }
```

## map-name

The name of a defined route map.

#### rule-num

The number of a defined extended community list rule.

## AA:NN

An extended community in 4-octet, AS-value format.

#### **IPAddr-NN**

An extended community in IP address-NN format.

### Configuration mode

```
policy {
    route {
        route-map map-name {
             rule rule-num {
                set {
                       add-extcommunity {
                         rt {
                              AA:NN
                              IPAddr-NN
                         }
                       }
                }
            }
         }
      }
}
```

Use the set form of this command to add a BGP extended community to an existing extended community.

Use the delete form of this command to delete the newly added BGP extended community from an existing extended community.

Use the show form of this command to display the configuration for route maps.

## policy route route-map rule set community

Modifies a BGP community only if it matches a prefix-list.

```
set policy route route-map map-name rule rule-num action [ permit | deny ]
```

set policy route route-map map-name rule rule-num match ip address prefix-list
prefix-num

```
set policy route route-map map-name rule rule-num set community { AA:NN |
local-AS | no-advertise | no-export | internet | none }
```

#### map-name

The name of a defined route map.

### list-num

The number of a defined community list.

#### rule-num

The number of a defined community list rule.

## aa:nn

Specifies the community in 4-octet, AS-value format.

## local-AS

Advertises communities in local AS only (NO\_EXPORT\_SUBCONFED).

#### no-advertise

Does not advertise this route to any peer (NO\_ADVERTISE).

#### no-export

Does not advertise outside of this AS of confederation boundary (NO\_EXPORT).

## internet

Specifies the 0 symbolic Internet community.

#### none

Specifies no communities.

```
policy {
   route {
        route-map map-name {
            rule rule-num {
                action {
                        deny
                        permit
                match {
                    ip {
                        address {
                            prefix-list prefix-num {
                               set {
                                   community AA:NN
                                   local-AS
                                   no-advertise
                                   no-export
                                   internet
                                   none
                                    }
                              }
                           }
                        }
              }
           }
        }
```

}

Use the set form of this command to to modify the BGP community attribute in a route.

**Note:** The community list must already be defined.

## policy route route-map rule set ext-community

Modifies a BGP extended community only if it matches a prefix-list.

```
set policy route route-map map-name rule rule-num action [ permit | deny ]
set policy route route-map map-name rule rule-num match ip address prefix-list
prefix-num
```

```
set policy route route-map map-name rule rule-num set extcommunity { AA:NN | local-AS | no-advertise | no-export | internet | none }
```

#### map-name

The name of a defined route map.

## list-num

The number of a defined community list.

### rule-num

The number of a defined community list rule.

#### aa:nn

Specifies the community in 4-octet, AS-value format.

## local-AS

Advertises communities in local AS only (NO\_EXPORT\_SUBCONFED).

#### no-advertise

Does not advertise this route to any peer (NO\_ADVERTISE).

#### no-export

Does not advertise outside of this AS of confederation boundary (NO\_EXPORT).

#### internet

Specifies the 0 symbolic Internet community.

#### none

Specifies no communities.

```
policy {
    route {
        route-map map-name {
```

```
rule rule-num {
                action {
                         deny
                         permit
                match {
                     ip {
                             address {
                               prefix-list prefix-num {
                                  set { extcommunity AA:NN
                                              local-AS
                                              no-advertise
                                              no-export
                                              internet
                                              none
                                      }
                                  }
                             }
                         }
                    }
               }
           }
        }
    }
}
```

Use the set form of this command to modify the BGP extended-community attribute in a route.

## policy route route-map rule set community

Modifies the BGP communities attribute in a route.

```
set policy route route-map map-name rule rule-num set community { AA:NN |
local-AS | no-advertise | no-export | internet | none }
delete policy route route-map map-name rule rule-num set community [ AA:NN |
local-AS | no-advertise | no-export | internet | none ]
```

show policy route route-map map-name rule rule-num set community

When the **additive** keyword is not used, the specified community replaces the existing communities in the route.

#### map-name

The name of a defined route map.

rule-num

The number of a defined route map rule.

### aa:nn

Specifies the community in 4-octet, AS-value format.

### local-AS

Advertises communities in local AS only (NO\_EXPORT\_SUBCONFED).

#### no-advertise

Does not advertise this route to any peer (NO\_ADVERTISE).

## no-export

Does not advertise outside of this AS of confederation boundary (NO\_EXPORT).

#### internet

Specifies the 0 symbolic Internet community.

#### none

Specifies no communities.

Configuration mode

```
policy {
   route-map map-name {
      rule rule-num {
         set {
            community
            AA:NN
            local-AS
            no-advertise
            no-export
            internet
            none
         }
   }
}
```

Use the set form of this command to modify the BGP communities attribute in a route. When all the match conditions in the route map rule succeed, the communities attribute is modified as specified by the rule.

Use the delete form of this command to delete this statement from the route map rule.

Use the show form of this command to display set statement configuration for route maps.

## policy route route-map rule set delete-community

Deletes a BGP community list from a route.

```
set policy route route-map map-name rule rule-num set delete-community { list-id
| name }
```

```
delete policy route route-map map-name rule rule-num set delete-community [
list-id | name ]
```

show policy route route-map map-name rule rule-num set delete-community

#### map-name

The name of a defined route map.

#### rule-num

The number of a defined route map rule.

#### list-id

A community-list identifier, a number that ranges from 1 through 199.

#### name

The name of a community list.

### Configuration mode

This command deletes a BGP community list from a route. The community list must already be defined.

Use the set form of this command to delete a BGP community list from a route.

Use the delete form of this command to undelete a BGP community list from a route.

Use the show form of this command to display the deleted community lists.

## policy route route-map rule set delete-extcommunity

Deletes a BGP extended community list from a route.

set policy route route-map map-name rule rule-num set delete-extcommunity {
 list-id | list-name }

delete policy route route-map map-name rule rule-num set delete-extcommunity [
list-id | list-name ]

show policy route route-map map-name rule rule-num set delete-extcommunity

#### map-name

The name of a defined route map.

## rule-num

The number of a defined route map rule.

### list-id

An extended community-list identifier, a number that ranges from 1 through 199.

### list-name

A configured extended community-list name.

## Configuration mode

This command deletes a BGP extended community list from a route. The extended community list must already be defined.

Use the set form of this command to delete a BGP extended community list from a route.

Use the delete form of this command to undelete a BGP extended community list from a route.

Use the show form of this command to display the deleted extended community lists.

## policy route route-map rule set ip-next-hop

## Modifies the next hop destination of a route.

```
set policy route route-map map-name rule rule-num set ip-next-hop ipv4
```

delete policy route route-map map-name rule rule-num set ip-next-hop [ ipv4 ]

show policy route route-map map-name rule rule-num set ip-next-hop

#### map-name

The name of a defined route map.

#### rule-num

The number of a defined route map rule.

## ipv4

The IPv4 address of the next hop.

## Configuration mode

```
policy {
   route-map map-name {
      rule rule-num {
         set {
            ip-next-hop ipv4
            }
        }
   }
}
```

Use the set form of this command to modify the next hop destination for packets that traverse a route map. When all the match conditions in the route map rule succeed, the next hop of the route is modified as specified.

Use the delete form of this command to delete this statement from the route map rule.

Use the show form of this command to display set statement configuration for route maps.

## policy route route-map rule set ipv6-next-hop

Modifies the IPv6 next hop destination of a route.

```
set policy route route-map map-name rule rule-num set ipv6-next-hop { global |
local } ipv6
```

show policy route route-map map-name rule rule-num set

## map-name

The name of a defined route map.

rule-num

The number of a defined route map rule.

global

The next hop address is an IPv6 global address.

local

The next hop address is an IPv6 local address.

ipv6

The IPv6 address of the next hop.

## Configuration mode

When all the match conditions in the route map rule succeed, the next hop of the route is modified as specified.

Use the set form of this command to modify the IPv6 next hop destination address for packets that traverse a route map.

Use the delete form of this command to delete this statement from the route map rule.

Use the show form of this command to display **set** statement configuration for route maps.

## policy route route-map rule set local-preference

Modifies the BGP local-pref attribute in a route.

```
set policy route route-map map-name rule rule-num set local-preference local-pref
```

delete policy route route-map map-name rule rule-num set local-preference [
local-pref ]

show policy route route-map map-name rule rule-num set local-preference

### map-name

The name of a defined route map.

#### rule-num

The number of a defined route map rule.

#### local-pref

The new value for the BGP local preference path attribute. The numbers range from 0 through 4294967295.

```
policy {
    route-map map-name {
        rule rule-num {
            set {
               local-preference local-pref
               }
        }
    }
}
```

Use the set form of this command to modify the BGP local-pref attribute for packets that traverse a route map. When all the match conditions in the route map rule succeed, the local-pref attribute of the route is modified as specified.

Use the delete form of this command to delete this statement from the route map rule.

Use the show form of this command to display set statement configuration for route maps.

## policy route route-map rule set metric

Modifies the metric of a route.

set policy route route-map map-name rule rule-num set metric metric

delete policy route route-map map-name rule rule-num set metric

show policy route route-map map-name rule rule-num set

### map-name

The name of a defined route map.

#### rule-num

The number of a defined route map rule.

## metric

A number representing the new metric to be used in the route.

```
policy {
   route-map map-name {
      rule rule-num {
        set {
            metric metric
            }
        }
   }
}
```

Use the set form of this command to modify the route metric for packets that traverse a route map. When all the match conditions in the route map rule succeed, the route metric is modified as specified.

Use the delete form of this command to delete this statement from the route map rule.

Use the show form of this command to display set statement configuration for route maps.

## policy route route-map rule set metric-type

Specifies the OSPF external metric-type for a route.

```
set policy route route-map map-name rule rule-num set metric-type [ type-1 |
type-2 ]
```

```
delete policy route route-map map-name rule rule-num set metric-type [ type-1 | type-2 ]
```

show policy route route-map map-name rule rule-num set metric-type

### map-name

The name of a defined route map.

## rule-num

The number of a defined route map rule.

### type-1

OSPF external type 1 metric. This metric uses both internal and external costs when calculating the cost to access an external network.

## type-2

OSPF external type 2 metric. This metric uses only external cost when calculating the cost to access an external network.

## Configuration mode

```
policy {
    route-map map-name {
        rule rule-num {
            set {
                metric-type
                type-1
                type-2
                }
        }
    }
}
```

The metric OSPF calculates the cost of accessing an external network.

Use the set form of this command to specify the OSPF external metric type for a route.

Use the delete form of this command to delete the metric type.

Use the show form of this command to display the metric type.

## policy route route-map rule set prepend-as

Prepends the last-as, that is, the previous ASN or the own-as, that is, the user's ASN to the as-path of a route.

```
set policy route route-map map-name rule rule-num set prepend-as { last-as as-
count | own-as as-count }
```

delete policy route route-map map-name rule rule-num set prepend-as [ last-as |
own-as ]

show policy route route-map map-name rule rule-num set prepend-as

None

## map-name

The name of a defined route map.

## rule-num

The number of a defined route map rule.

### as-count

The number of times the last-as or own-as is prepended.

## Configuration mode

```
policy {
   route-map map-name {
      rule rule-num {
         set {
            prepend-as {
               last-as as-count
               own-as as-count
               }
         }
   }
}
```

Use the set form of this command to prepend the last-as or the own-as to the existing aspath of a route. When all the match conditions in the route map rule are met, the last-as or own-as is prepended a specified number of times to the as-path of the route.

Use the delete form of this command to delete the prepend-as configuration from a route map rule.

Use the show form of this command to display the configuration for route maps.

**Note:** You can configure either the last-as or own-as option under a route map rule but not both.

## policy route route-map rule set origin

Modifies the BGP origin code of a route.

```
set policy route route-map map-name rule rule-num set origin { igp | egp |
incomplete }
```

delete policy route route-map map-name rule rule-num set origin [ igp | egp | incomplete ]

show policy route route-map map-name rule rule-num set

#### map-name

The name of a defined route map.

#### rule-num

The number of a defined route map rule.

## egp

Sets the BGP origin code to egp (Exterior Gateway Protocol).

### igp

Sets the BGP origin code to igp (Interior Gateway Protocol).

#### incomplete

Sets the BGP origin code to incomplete.

### Configuration mode

```
policy {
   route-map map-name {
      rule rule-num {
         set {
            origin
            igp
            egp
            incomplete
         }
      }
}
```

Use the set form of this command to set the BGP origin code for packets that traverse a route map. When all the match conditions in the route map rule succeed, the BGP origin code is modified as specified.

Use the delete form of this command to delete this statement from the route map rule.

Use the show form of this command to display **set** statement configuration for route maps.

## policy route route-map rule set originator-id

Modifies the BGP originator ID attribute of a route.

set policy route route-map map-name rule rule-num set originator-id ipv4

delete policy route route-map map-name rule rule-num set originator-id [ ipv4 ]

show policy route route-map map-name rule rule-num set originator-id

#### map-name

The name of a defined route map.

### rule-num

The number of a defined route map rule.

### ipv4

The IPv4 address to be used as the new originator ID.

## Configuration mode

```
policy {
   route-map map-name {
      rule rule-num {
         set {
            originator-id ipv4
            }
            }
        }
}
```

Use the set form of this command to set the BGP originator ID for packets that traverse a route map. When all the match conditions in the route map rule succeed, the BGP originator ID is modified as specified.

Use the delete form of this command to delete this statement from the route map rule.

Use the show form of this command to display set statement configuration for route maps.

## policy route route-map rule set tag

Modifies the OSPF tag value of a route.

set policy route route-map map-name rule rule-num set tag tag delete policy route route-map map-name rule rule-num set tag

show policy route route-map map-name rule rule-num set

#### map-name

The name of a defined route map.

#### rule-num

The number of a defined route map rule.

#### tag

A 32-bit number representing the new value of the OSPF external Link-State Advertisement (LSA) tag field.

#### Configuration mode

```
policy {
    route-map map-name {
        rule rule-num {
            set {
               tag tag
               }
        }
}
```

Use the set form of this command to set the OSPF tag value for packets that traverse a route map. When all the match conditions in the route map rule succeed, the route tag is modified as specified.

Use the delete form of this command to delete this statement from the route map rule.

Use the show form of this command to display set statement configuration for route maps.

## policy route route-map rule set weight

Modifies the BGP weight of a route.

set policy route route-map map-name rule rule-num set weight weight

delete policy route route-map map-name rule rule-num set weight

show policy route route-map map-name rule rule-num set

#### map-name

The name of a defined route map.

#### rule-num

The number of a defined route map rule.

## weight

The BGP weight to be recorded in the routing table. The range is 0 to 65535.

## Configuration mode

```
policy {
   route-map map-name {
      rule rule-num {
        set {
            weight weight
            }
        }
   }
}
```

Use the set form of this command to set the BGP weight for routes. When all the match conditions in the route map rule succeed, the route weight is modified as specified.

Use the delete form of this command to delete this statement from the route map rule.

Use the show form of this command to display **set** statement configuration for route maps.

## policy route route-map rule set level

Creates the route-map of a route.

```
set policy route route-map map-name rule rule-num set level { 1 | 2 | }
delete policy route route-map map-name rule rule-num set level { 1 | 2 | }
show policy route route-map map-name rule rule-num set level { 1 | 2 | }
```

#### map-name

The name of a defined route map.

### rule-num

The number of a defined route map rule.

### level

The level of a defined rule number level.

```
policy {
    route-map map-name {
        rule rule-num {
            set {
                level-1
                level-2
                }
        }
}
```

}

Use the set policy route route-map <map-name> rule <rule-number> set level level-1 level-2 form of this command to set the route-map as specified.

Use the delete policy route route-map <map-name> rule <rule-number> set level level-1 level-2 form of this command to delete this statement from the route map rule.

Use the show policy route route-map <map-name> rule <rule-number> set level level-1 level-2 form of this command to display set statement configuration for route maps.

## show ip access-list

Displays all IP access lists.

```
show ip access-list
```

**Operational mode** 

Use this command to display IP access lists.

The following example shows IP access lists.

```
vyatta@vyatta:~$show ip access-list
ZEBRA:
Standard IP access list 1
    permit any
RIP:
Standard IP access list 1
    permit any
OSPF:
Standard IP access list 1
    permit any
BGP:
Standard IP access list 1
    permit any
```

## show ip as-path-access-list

Displays all AS-path access lists.

show ip as-path-access-list

**Operational mode** 

Use this command to display AS-path access lists.

The following example shows AS-path access lists.

```
vyatta@vyatta:~$ show ip as-path-access-list
AS path access list IN
    permit 50:1
vyatta@vyatta:~$
```

## show ip community-list

Displays all IP community lists.

show ip community-list

**Operational mode** 

Use this command to display community lists.

The following example shows community lists.

```
vyatta@vyatta:~$ show ip community-list
Community (expanded) access list 101
    permit AB*
vyatta@vyatta:~$
```

## show ip extcommunity-list

Displays all extended IP community lists.

show ip extcommunity-list

Operational mode

Use this command to display extended IP community lists.

The following example shows extended IP community lists.

```
vyatta@vyatta:~$ show ip extcommunity-list
Community (expanded) access list 101
    permit AB*
vyatta@vyatta:~$
```

## show ip prefix-list

Displays IP prefix lists.

```
show ip prefix-list [ detail | summary | list-name [ seq seq-num | ipv4net [
first-match | longer ] ]]
```

#### detail

Displays detailed information for all IP prefix lists.

## summary

Displays summary information for all IP prefix lists.

### list-name

Displays information about the named IP prefix list.

#### seq-num

Displays the specified sequence from the named IP prefix list.

ipv4net

Displays the select prefix of the named IP prefix list.

#### first-match

Displays the first match from the select prefix of the named IP prefix list.

### longer

Displays the longer match of the select prefix from the named IP prefix list.

### Operational mode

Use this command to display prefix lists.

The following example shows prefix lists.

```
vyatta@vyatta:~$ show ip prefix-list
ZEBRA: ip prefix-list ABC: 1 entries
  seq 1 permit 192.168.2.0/24 ge 25
RIP: ip prefix-list ABC: 1 entries
  seq 1 permit 192.168.2.0/24 ge 25
OSPF: ip prefix-list ABC: 1 entries
  seq 1 permit 192.168.2.0/24 ge 25
BGP: ip prefix-list ABC: 1 entries
  seq 1 permit 192.168.2.0/24 ge 25
vyatta@vyatta:~$
```

## show ip protocol

Displays IP route maps per protocol.

show ip protocol

Operational mode

Use this command to display IP route maps per protocol.

The following example shows IP route maps by protocol.

```
vyatta@vyatta:~$ show ip protocol
Protocol : route-map
```

| system            | : none |  |
|-------------------|--------|--|
| kernel            | : none |  |
| connected         | : none |  |
| static            | : none |  |
| rip               | : none |  |
| ripng             | : none |  |
| ospf              | : none |  |
| ospf6             | : none |  |
| isis              | : none |  |
| bgp               | : none |  |
| hsls              | : none |  |
| any               | : none |  |
| vyatta@vyatta:~\$ |        |  |

## show route-map

Displays route map information.

show route-map [ map-name ]

## map-name

The name for the route map.

## Operational mode

Use this command to display route map information.

The following example shows route map information.

```
vyatta@vyatta:~$ show route-map
route-map rt1, permit, sequence 10
Match clauses:
    ip address prefix-list: p1
    Set clauses:
```

# Chapter 7. List of Acronyms

| Acronym | Description                                   |
|---------|-----------------------------------------------|
| ACL     | access control list                           |
| ADSL    | Asymmetric Digital Subscriber Line            |
| АН      | Authentication Header                         |
| AMI     | Amazon Machine Image                          |
| API     | Application Programming Interface             |
| AS      | autonomous system                             |
| ARP     | Address Resolution Protocol                   |
| AWS     | Amazon Web Services                           |
| BGP     | Border Gateway Protocol                       |
| BIOS    | Basic Input Output System                     |
| BPDU    | Bridge Protocol Data Unit                     |
| CA      | certificate authority                         |
| CCMP    | AES in counter mode with CBC-MAC              |
| СНАР    | Challenge Handshake Authentication Protocol   |
| CLI     | command-line interface                        |
| DDNS    | dynamic DNS                                   |
| DHCP    | Dynamic Host Configuration Protocol           |
| DHCPv6  | Dynamic Host Configuration Protocol version 6 |
| DLCI    | data-link connection identifier               |
| DMI     | desktop management interface                  |
| DMVPN   | dynamic multipoint VPN                        |
| DMZ     | demilitarized zone                            |
| DN      | distinguished name                            |
| DNS     | Domain Name System                            |
| DSCP    | Differentiated Services Code Point            |
| DSL     | Digital Subscriber Line                       |
| eBGP    | external BGP                                  |
| EBS     | Amazon Elastic Block Storage                  |
| EC2     | Amazon Elastic Compute Cloud                  |
| EGP     | Exterior Gateway Protocol                     |
| ECMP    | equal-cost multipath                          |
| ESP     | Encapsulating Security Payload                |
| FIB     | Forwarding Information Base                   |
| FTP     | File Transfer Protocol                        |

| Acronym | Description                                               |
|---------|-----------------------------------------------------------|
| GRE     | Generic Routing Encapsulation                             |
| HDLC    | High-Level Data Link Control                              |
| I/O     | Input/Output                                              |
| ICMP    | Internet Control Message Protocol                         |
| IDS     | Intrusion Detection System                                |
| IEEE    | Institute of Electrical and Electronics Engineers         |
| IGMP    | Internet Group Management Protocol                        |
| IGP     | Interior Gateway Protocol                                 |
| IPS     | Intrusion Protection System                               |
| IKE     | Internet Key Exchange                                     |
| IP      | Internet Protocol                                         |
| IPOA    | IP over ATM                                               |
| IPsec   | IP Security                                               |
| IPv4    | IP Version 4                                              |
| IPv6    | IP Version 6                                              |
| ISAKMP  | Internet Security Association and Key Management Protocol |
| ISM     | Internet Standard Multicast                               |
| ISP     | Internet Service Provider                                 |
| KVM     | Kernel-Based Virtual Machine                              |
| L2TP    | Layer 2 Tunneling Protocol                                |
| LACP    | Link Aggregation Control Protocol                         |
| LAN     | local area network                                        |
| LDAP    | Lightweight Directory Access Protocol                     |
| LLDP    | Link Layer Discovery Protocol                             |
| MAC     | medium access control                                     |
| mGRE    | multipoint GRE                                            |
| МІВ     | Management Information Base                               |
| MLD     | Multicast Listener Discovery                              |
| MLPPP   | multilink PPP                                             |
| MRRU    | maximum received reconstructed unit                       |
| MTU     | maximum transmission unit                                 |
| NAT     | Network Address Translation                               |
| NBMA    | Non-Broadcast Multi-Access                                |
| ND      | Neighbor Discovery                                        |
| NHRP    | Next Hop Resolution Protocol                              |
| NIC     | network interface card                                    |

| Acronym | Description                                |
|---------|--------------------------------------------|
| NTP     | Network Time Protocol                      |
| OSPF    | Open Shortest Path First                   |
| OSPFv2  | OSPF Version 2                             |
| OSPFv3  | OSPF Version 3                             |
| PAM     | Pluggable Authentication Module            |
| PAP     | Password Authentication Protocol           |
| PAT     | Port Address Translation                   |
| PCI     | peripheral component interconnect          |
| PIM     | Protocol Independent Multicast             |
| PIM-DM  | PIM Dense Mode                             |
| PIM-SM  | PIM Sparse Mode                            |
| PKI     | Public Key Infrastructure                  |
| PPP     | Point-to-Point Protocol                    |
| PPPoA   | PPP over ATM                               |
| PPPoE   | PPP over Ethernet                          |
| PPTP    | Point-to-Point Tunneling Protocol          |
| PTMU    | Path Maximum Transfer Unit                 |
| PVC     | permanent virtual circuit                  |
| QoS     | quality of service                         |
| RADIUS  | Remote Authentication Dial-In User Service |
| RHEL    | Red Hat Enterprise Linux                   |
| RIB     | Routing Information Base                   |
| RIP     | Routing Information Protocol               |
| RIPng   | RIP next generation                        |
| RP      | Rendezvous Point                           |
| RPF     | Reverse Path Forwarding                    |
| RSA     | Rivest, Shamir, and Adleman                |
| Rx      | receive                                    |
| S3      | Amazon Simple Storage Service              |
| SLAAC   | Stateless Address Auto-Configuration       |
| SNMP    | Simple Network Management Protocol         |
| SMTP    | Simple Mail Transfer Protocol              |
| SONET   | Synchronous Optical Network                |
| SPT     | Shortest Path Tree                         |
|         |                                            |
| SSH     | Secure Shell                               |

| Acronym | Description                                           |
|---------|-------------------------------------------------------|
| SSM     | Source-Specific Multicast                             |
| STP     | Spanning Tree Protocol                                |
| TACACS+ | Terminal Access Controller Access Control System Plus |
| TBF     | Token Bucket Filter                                   |
| TCP     | Transmission Control Protocol                         |
| ТКІР    | Temporal Key Integrity Protocol                       |
| ToS     | Type of Service                                       |
| TSS     | TCP Maximum Segment Size                              |
| Тх      | transmit                                              |
| UDP     | User Datagram Protocol                                |
| VHD     | virtual hard disk                                     |
| vif     | virtual interface                                     |
| VLAN    | virtual LAN                                           |
| VPC     | Amazon virtual private cloud                          |
| VPN     | virtual private network                               |
| VRRP    | Virtual Router Redundancy Protocol                    |
| WAN     | wide area network                                     |
| WAP     | wireless access point                                 |
| WPA     | Wired Protected Access                                |